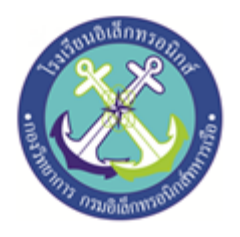

### **เครื่องจ่ายของเหลวอัตโนมัติ**

### **Automatic Liquid Dispenser**

### **จัดทำโดย**

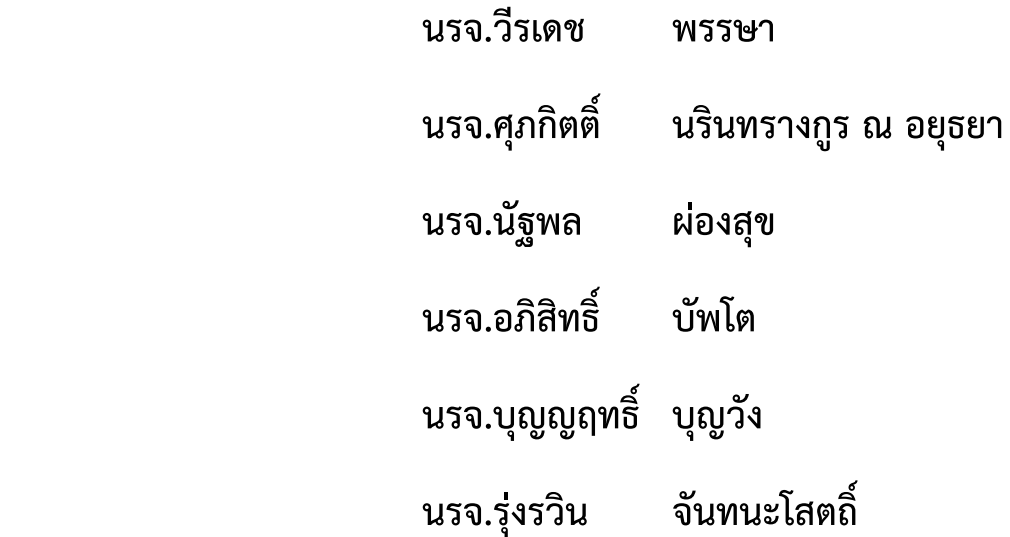

**โครงงานนี้เป็นส่วนหนึ่งของการศึกษาตามหลักสูตรนักเรียนจ่าทหารเรือชั้นปีที่ ๒ พรรคพิเศษ เหล่า ช่างยุทธโยธา อิเล็กทรอนิกส์ปีการศึกษา ๒๕๖๒**

**โรงเรียนอิเล็กทรอนิกส์ กองวิทยาการ กรมอิเล็กทรอนิกส์ทหารเรือ** 

### **บทคัดย่อ**

เนื่องจากปัจจุบันนั้นมีโรคมากมายที่ติดต่อได้ง่ายเพียงผ่านการสัมผัส เครื่องจ่ายของเหลวแบบเก่านั้นต้อง มีการสัมผัสกับอุปกรณ์จึงทำให้สิ่งสกปรกนั้นไปติดอยู่ที่ตัวปั๊ม เราจึงได้ศึกษาการที่เราจะสามารถทำความสะอาด มือได้โดยไม่สัมผัสกับอุปกรณ์

โครงงานสิ่งประดิษฐ์นี้จัดทำขึ้นเพื่อทำความสะอาดและป้องกันแบคทีเรียซึ่งเป็นต้นกำเนิดของโรคต่าง ๆ โดยไร้การสัมผัส ให้กับนักเรียนจ่าและบุคลากรภายในโรงเรียนอิเล็กทรอนิกส์ กองวิทยาการ กรมอิเล็กทรอนิกส์ ทหาร การใช้เครื่องจ่ายของเหลวทำความสะอาดแบบเก่านั้นอาจจะมีแบคทีเรียต่าง ๆ ที่ติดอยู่ตรงที่ปั๊มเนื่องจาก เกิดจากการสัมผัสนั้นจะทำให้การทำความสะอาดมือนั้นไม่สะอาดได้เท่าที่ควร

ดังนั้นผู้จัดทำจึงได้สร้างเครื่องจ่ายของเหลวอัตโนมัติขึ้นมาเพื่อใช้ในการแก้ปัญหาในการใช้เครื่องจ่าย ของเหลวแบบเก่าและเป็นลดการติดต่อโรคทางการสัมผัส

#### **กิตติกรรมประกาศ**

การจัดทำโครงงานครั้งนี้ สำเร็จลุล่วงได้ด้วยความกรุณาจากครูที่ปรึกษาโครงงาน ที่ได้ให้คำปรึกษา และ ความรู้จาก น.ต. ฐากร สร้อยมณี พ.จ.อ นเรศ แสงม่วง และ จ.ท. ธีรพันธ์ศรีเนาวรัตน์

ขอขอบพระคุณคุณครูแผนกวิทยาการโรงเรียนอิเล็กทรอนิกส์ที่ ให้คำคำปรึกษาและคำแนะนำเกี่ยวกับ โครงงานนี้ที่ตลอดให้การสนับสนุนเครื่องมือในการทำโครงงานจนสำเร็จลุลวงไปด้วยดี

ความดีและประโยชน์ขอมอบให้กับครุอาจารย์ทุกท่าน ที่ให้การสนับสนุน จนทำให้นักเรียนจ่ามีความ เข้าใจและความรู้ จึงส่งผลให้การทำโครงงานชิ้นนี้สำเร็จลุล่วงไปด้วยดี

ท้ายนี้คณะจัดทำโครงงานใคร่ขอกราบขอบพระคุณบิดา มารดา ซึ่งสนับสนุนในด้านการเงินและให้ กำลังใจแก่ผู้จัดทำโครงงาน

### **คณะผู้จัดทำ**

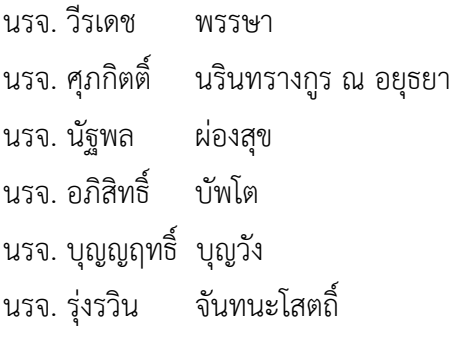

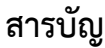

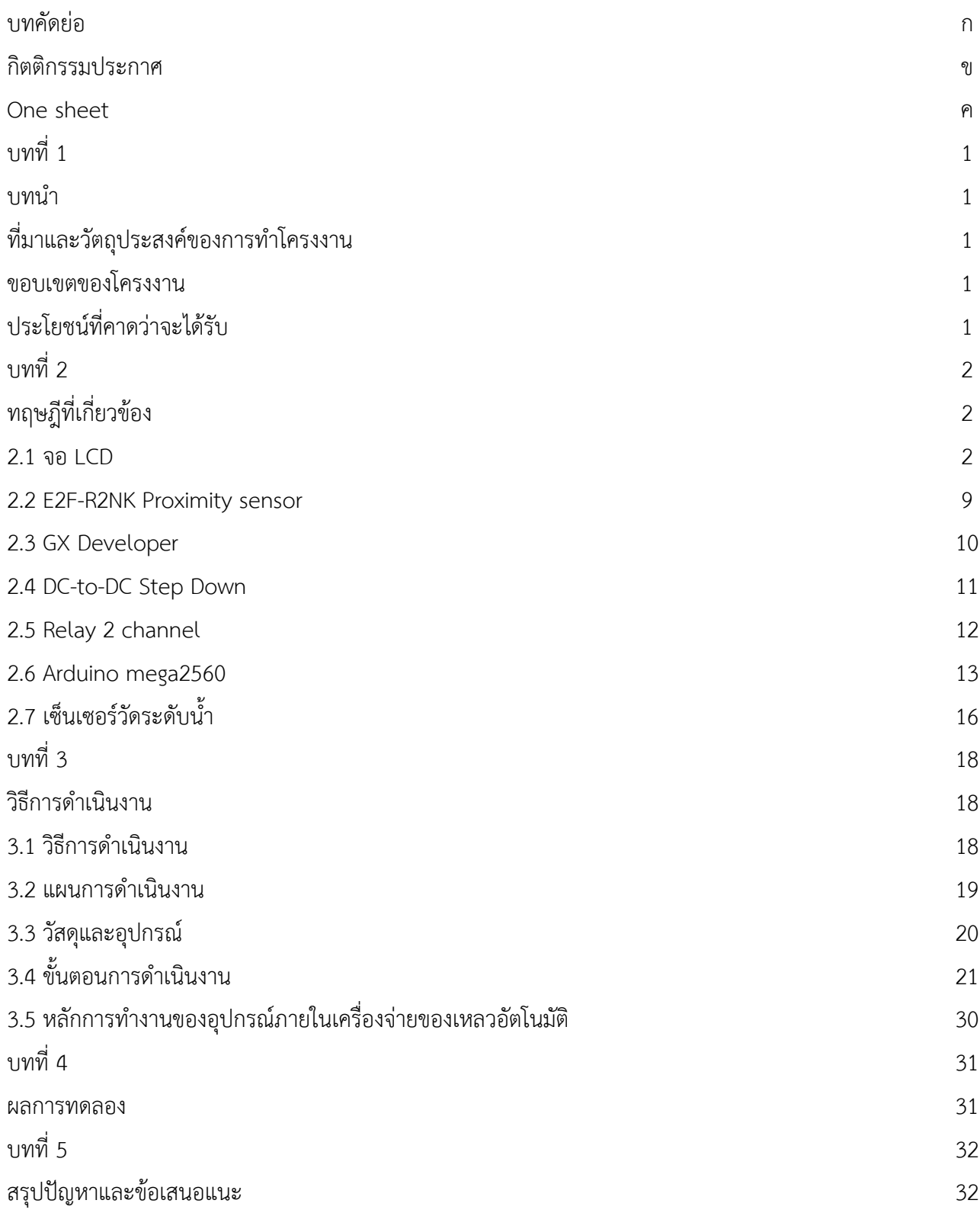

บรรณานุกรม 38

ภาคผนวก

3 3

# **เครื่องจ่ายของเหลวอัตโนมัติ**

## Automatic Liquid Dispenser

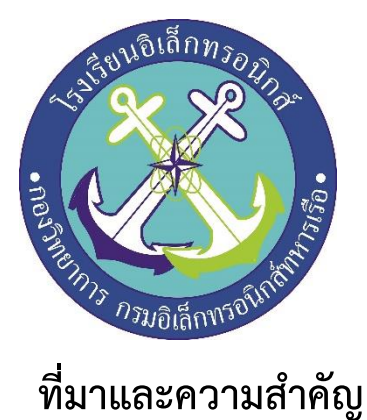

**สาเหตุ** เนื่องจากเครื่องจ่ายของเหลวแบบเก่านั้นจะต้องมีการสัมผัสกับอุปกรณ์ในการใช้งานและเราไม่ สามารถทราบได้เลยว่าของเหลวในภาชนะนั้นมีเพียงพอสำหรับการใช้งานหรือไหม จึงได้คิดค้น เครื่องจ่ายของเหลวอัตโนมัติที่สามารถใช้งานโดยไร้การสัมผัสขึ้นมา

> เนื่องจากเครื่องจ่ายสบู่แบบเก่าที่ต้องนำมือของเราไปสัมผัสกับหัวจ่ายจึงทำ ให้สิ่งสกปรกจากมือไปสะสมอยู่ที่หัวจ่ายได้เพราะฉะนั้นการที่มือของเราไม่

> > ต้องไปสัมผัสกับอุปกรณ์จึงเป็นวิธีลดการแพร่เชื้อ

## **ประโยชน์ที่คาดว่าจะได้รับ**

1.เครื่องจ่ายของเหลวอัตโนมัติสามารถใช้ทดแทนที่ปั๊มแบบเก่าได้อย่างดีและยังลด

การใช้ทรัพยากรอย่างสิ้นเปลือง 2.ลดการติดต่อเชื้อโรคทางการสัมผัส

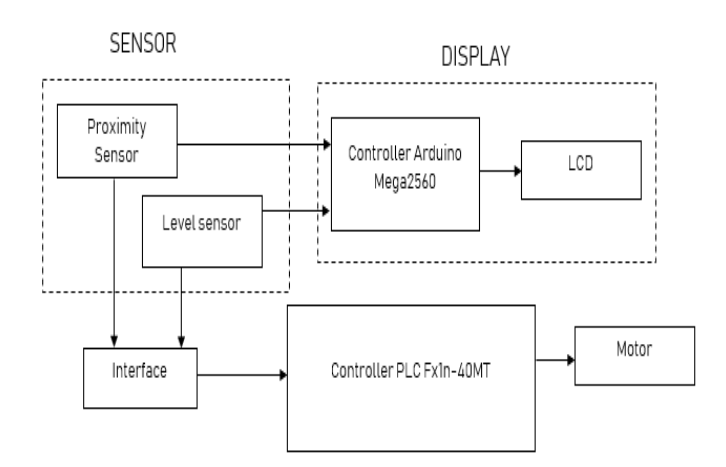

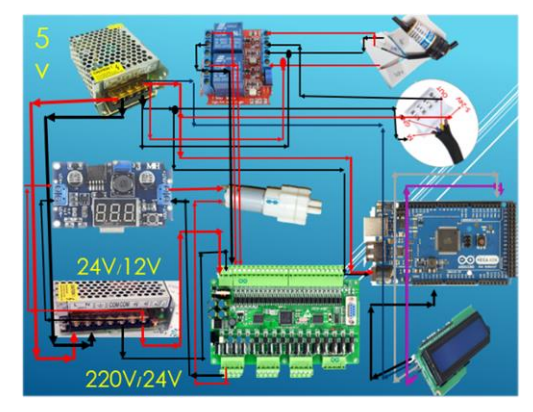

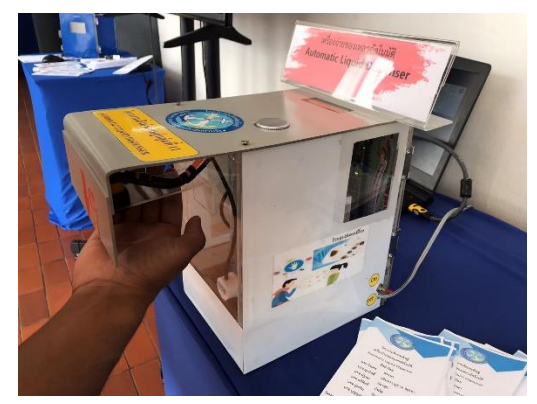

### **บทที่1 บทนำ**

### **1.1ที่มาและความสำคัญ**

1.1.1 ปัจจุบันในสังคมไทยไม่สารารถหลีกเลี่ยงปัญหาเรื่องเชื้อโรคได้เลย เรายังต้องออกไปสัมผัสมลภาวะ เชื้อแบคทีเรีย ทำให้ติดเชื้อโรคและมีโอกาสที่จะล้มป่วยได้ซึ่งมีความเป็นไปได้สูงที่จะเกิดขึ้น เพราะใน ชีวิตประจำวันของเราส่วนมากจะใช้มือในการดำรงชีวิตประจำวันของเราส่วนใหญ่ เช่น รับประทานอาหาร, สัมผัส กับผู้อื่น ฯลฯ

1.1.2 การล้างมือมันก็ช่วยให้มือเราสะอาดถ้าใช้เจลล้างมือของเราด้วยนั้นจะทำให้มือเรานั้นปราศจากเชื้อ โรคได้อีกว่าเดิมอีกด้วย ถ้าสมมุติว่าเราล้างมือแค่น้ำเปล่าอย่างเดียว นั้นไม่สามารถทำให้มือสะอาดได้ 100% และ นี้คือการเปรียบเทียบระหว่างการล้างมือด้วยน้ำเปล่ากับล้างมือด้วยเจล

1.1.3 เพราะเหตุนี้คณะผู้จัดทำเล็งเห็นถึงปัญหาที่กล่าวมาข้างต้นจึงจัดทำโครงงานเครื่องปล่อยเจล อัตโนมัติ

### **1.2 วัตถุประสงค์ของการทำโครงงาน**

1.2.1 เพื่อจัดทำเครื่องจ่ายของเหลวอัตโนมัติใช้ในโรงเรียนอิเล็กทรอนิกส์กองวิทยาการกรมอิเล็กทรอนิกส์ ทหารเรือ

1.2.2 จ่ายของเหลวทำความสะอาดมือโดยไร้การสัมผัส

### **1.3 ขอบเขตของโครงงาน**

- 1.3.1 ใช้มอเตอร์ทีควบคุมโดย PLC สามารถดูดของเหลวได้ทุกชนิด
- 1.3.2 แสดงความเพียงพอของน้ำยาบนจอ LCD

### **1.4 ประโยชน์ที่คาดว่าจะได้รับ**

- 1.4.1 ได้อุปกรณ์ล้างมือต้นแบบใช้ในโรงเรียนอิเล็กทรอนิกส์
- 1.4.2 ได้เครื่องจ่ายของเหลวอัตโนมัติที่ทำการโดยไร้การสัมผัสและยังแสดงสถานะของของเหลวได้
- 1.4.3 สามารถนำเครื่องจ่ายของเหลวไปใช้ตามสถานการณ์ต่าง ๆ เช่น สบู่เหลวล้างมือในห้องน้ำ เจลล้างมือที่ใช้ ในการป้องกันโรค โควิด-19 ฯลฯ

### **บทที่ 2 ทฤษฎีที่เกี่ยวข้อง**

#### **2.1 จอ LCD**

คำว่า LCD ย่อมาจากคำว่า Liquid Crystal Display ซึ่งเป็นจอที่ทำมาจากผลึกคริสตอลเหลว หลักการคือ ด้านหลังจอจะมีไฟส่องสว่าง หรือที่เรียกว่า Backlight อยู่ เมื่อมีการปล่อยกระแสไฟฟ้าเข้าไปกระตุ้นที่ผลึก ก็จะ ทำให้ผลึกโปร่งแสง ทำให้แสงที่มาจากไฟ Backlight แสดงขึ้นมาบนหน้าจอ ส่วนอื่นที่โดนผลึกปิดกั้นไว้ จะมีสีที่ แตกต่างกันตามสีของผลึกคริสตอล เช่น สีเขียว หรือ สีฟ้า ทำให้เมื่อมองไปที่จอก็จะพบกับตัวหนังสือสีขาว แล้ว พบกับพื้นหลังสีต่าง ๆ กัน

จอ LCD จะแบ่งเป็น 2 แบบใหญ่ๆตามลักษณะการแสดงผลดังนี้

1. **Character LCD** เป็นจอที่แสดงผลเป็นตัวอักษรตามช่องแบบตายตัว เช่น จอ LCD ขนาด 16x2 หมายถึงใน 1 แถว มีตัวอักษรใส่ได้ 16 ตัว และมีทั้งหมด 2 บรรทัดให้ใช้งาน ส่วน 20x4 จะหมายถึงใน 1 แถว มีตัวอักษรใส่ได้ 20 ตัว และมีทั้งหมด 2 บรรทัด

2. **Graphic LCD** เป็นจอที่สามารถกำหนดได้ว่าจะให้แต่ละจุดบนหน้าจอกั้นแสง หรือปล่อยแสงออกไป ทำให้จอ นี้สามารถสร้างรูปขึ้นมาบนหน้าจอได้ การระบุขนาดจะระบุในลักษณะของจำนวนจุด (Pixels) ในแต่ละแนว เช่น 128x64 หมายถึงจอที่มีจำนวนจุดตามแนวนอน 128 จุด และมีจุดตามแนวตั้ง 64 จุด

ในบทความนี้จะกล่าวถึง Character LCD เพียงอย่างเดียว เนื่องจากใช้งานได้ง่าย และนิยมใช้งานในโปรเจค ทั่วๆไปมากกว่าครับ

#### **การเชื่อมต่อกับจอ Character LCD**

การเชื่อมต่อจะมีด้วยกัน 2 แบบ คือ

- **การเชื่อมต่อแบบขนาน** เป็นการเชื่อมต่อจอ LCD เข้ากับบอร์ด Arduino โดยตรง โดยจะแบ่งเป็นการ เชื่อมต่อแบบ 4 บิต และการเชื่อมต่อแบบ 8 บิต ใน Arduino จะนิยมเชื่อมต่อแบบ 4 บิต เนื่องจากใช้ สายในการเชื่อมต่อน้อยกว่า
- **การเชื่อมต่อแบบอนุกรม** เป็นการเชื่อต่อกับจอ LCD ผ่านโมดูลแปลงรูปแบบการเชื่อมต่อกับจอ LCD จากแบบขนาน มาเป็นการเชื่อมต่อแบบอื่นที่ใช้สายน้อยกว่า เช่น การใช้โมดูล I2C Serial Interface จะ เป็นการนำโมดูลเชื่อมเข้ากับตัวจอ LCD แล้วใช้บอร์ด Arduino เชื่อมต่อกับบอร์ดโมดูลผ่านโปรโตคอล I2C ทำให้ใช่สายเพียง 4 เส้น ก็ทำให้หน้าจอแสดงผลข้อความต่าง ๆออกมาได้

### **การใช้งาน Character LCD กับ Arduino**

### **การเชื่อมต่อแบบขนาน**

**การเชื่อมต่อแบบขนานแบบ 4 บิต สามารถต่อได้ตามวงจรด้านล่างนี้**

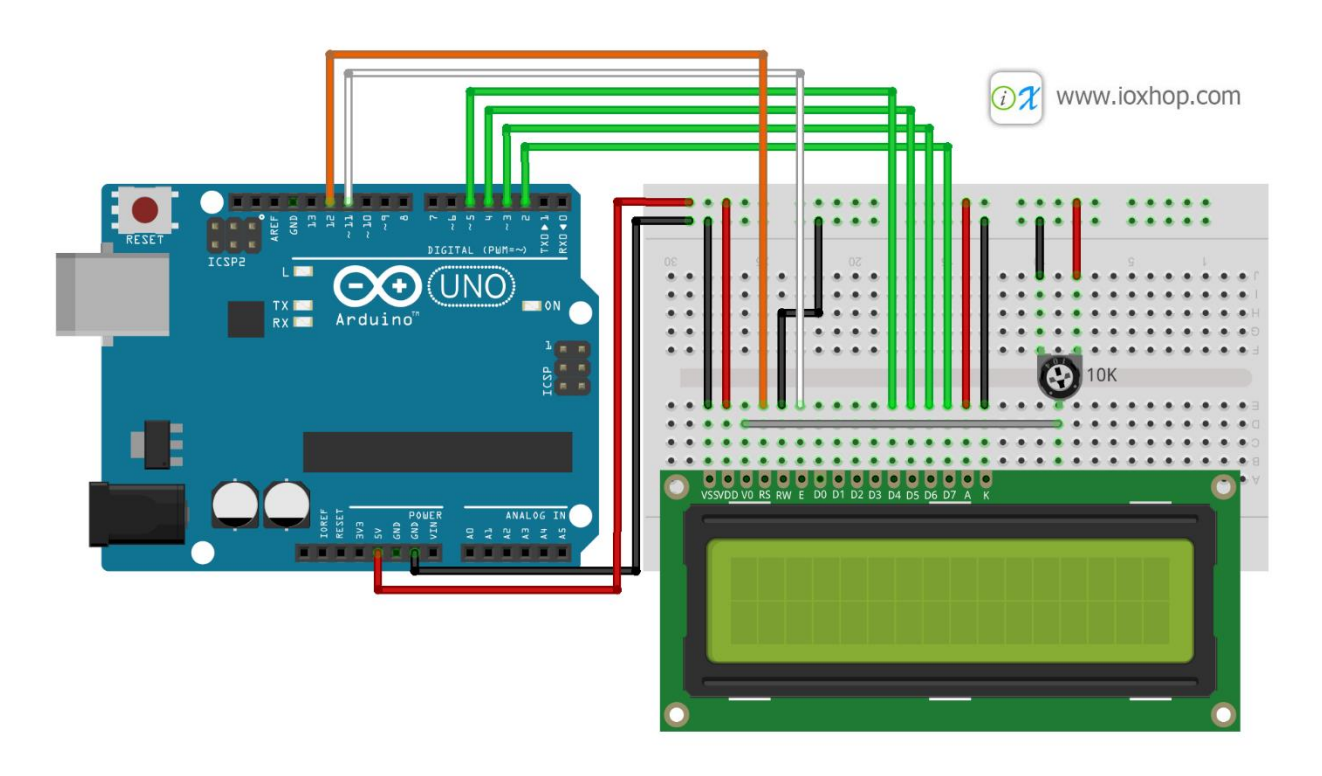

รูปที่ 2.1 การต่อ Arduino กับ lcd ที่มา www.ioxhop.com

เมื่อต่อวงจรเรียบร้อยแล้ว ต่อสาย USB เข้ากับบอร์ด Arduino จะเห็นกล่องสีเหลี่ยมทั้งหมด 16 ตัว (หากเป็นจอ 16x2) ในบรรทัดแรก หากไม่พบกล่อง ให้ปรับความชัดได้จาก VR ที่ต่ออยู่กับขา V0

#include <LiquidCrystal.h>

```
LiquidCrystal lcd(12, 11, 5, 4, 3, 2); // RS, E, D4, D5, D6, D7
void setup() {
  lcd.begin(16, 2); // จอกว้าง 16 ตัวอักษร 2 บรรทัด
  lcd.print("LCDisplay"); // แสดงผลคำว่า Hello, world! ออกหน้าจอ
  lcd.setCursor(0, 1); // เลื่อนเคเซอร์ไปบรรทัดที่ 2 ลำดับที่ 0 (ก่อนหน้าตัวอักษรแรก)
  lcd.print("www.ioxhop.com"); // แสดงผลคำว่า www.ioxhop.com
  delay(3000); // หน่วงเวลา 3 วินาที
  lcd.clear(); // ล้างหน้าจอ
}
void loop() {
  lcd.setCursor(0, 0);
  lcd.print(" InFunction ");
  lcd.setCursor(0, 1);
  lcd.print(" void loop(){ ");
  delay(500); // หน่วงเวลา 0.5 วินาที
  lcd.clear(); // ล้างหน้าจอ
  delay(500); // หน่วงเวลา 0.5 วินาที
}
```
เมื่ออัพโหลดโค้ดลงไปเรียบร้อยแล้ว หากมองไม่เห็นตัวอักษร หรือเห็นไม่ชัด ให้ปรับความคมชัดที่ VR 10K อีกครั้ง เมื่อปรับอยู่ในระดับที่พอดี กดปุ่ม Reset บนบอร์ด Arduino จะได้ผลออกมาตามคลิปด้านล่างเป็นผลลัพธ์ที่ ถูกต้อง

#### **การควบคุมไฟแบล็คไลท์**

ย้ายขา A ที่ต่ออยู่กับขั้วบวก มาต่อที่ขา Digital Pin แทน จากนั้นใช้คำสั่ง pinMode() และ digitalWrite() สั่ง เปิด-ปิดไฟแบล็คไลท์ได้แบบเดียวกับการควบคุมการติดดับของหลอด LED

#### การเชื่อมต่อแบบอนุกรม (LCD I2C)

การเชื่อมต่อแบบอนุกรม จะใช้งานโมดูล I2C Serial [Interface Board Module](https://www.ioxhop.com/product/105/iic-i2c-serial-interface-board-module-port-for-arduino-1602lcd-display) มาเชื่อมต่อระหว่าง Arduino กับจอ LCD

วงจรที่เชื่อมต่อจะเป็นไปตามรูปนี้**(กรณีใช้บอร์ดรุ่นอื่น จะต้องต่อ SDA เข้า A4 และ SCL เข้ากับ A5)**

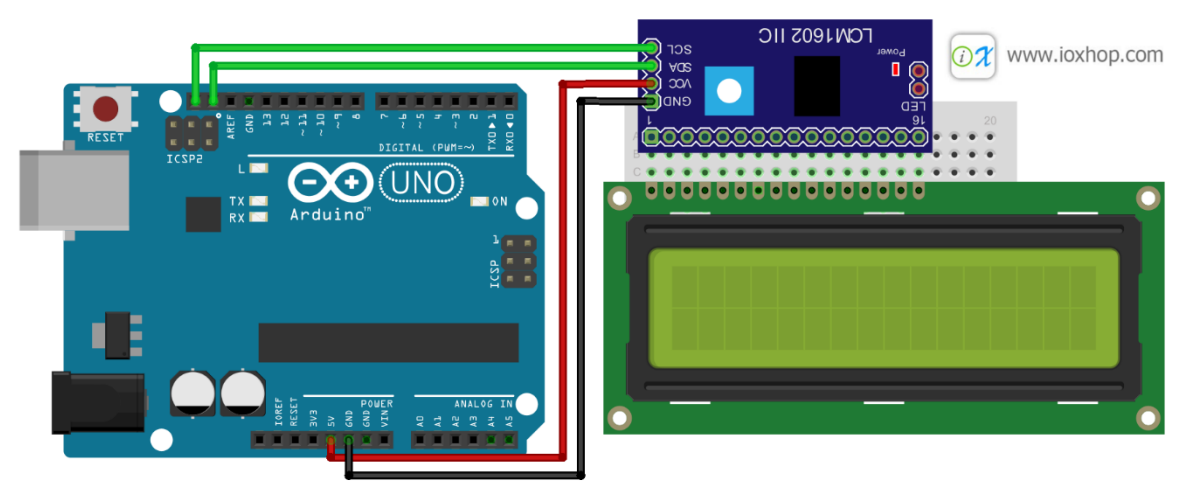

รูปที่ 2.2 กรณีใช้บอร์ดรุ่นอื่น ที่มา www.ioxshop.com

ดาว์โหลดไลบารี่ได้จาก : [LiquidCrystal\\_I2C.zip](https://drive.google.com/open?id=0BwRBwWFhisY7XzVSenN5YzNVSGs) แล้วเพิ่มไลบารี่ตามขั้นตอนต่อไปนี้

เปิดโปรแกรม Arduino IDE ขึ้นมา จากนั้นกดไปที่ Tool > Include Library > Add .ZIP Library

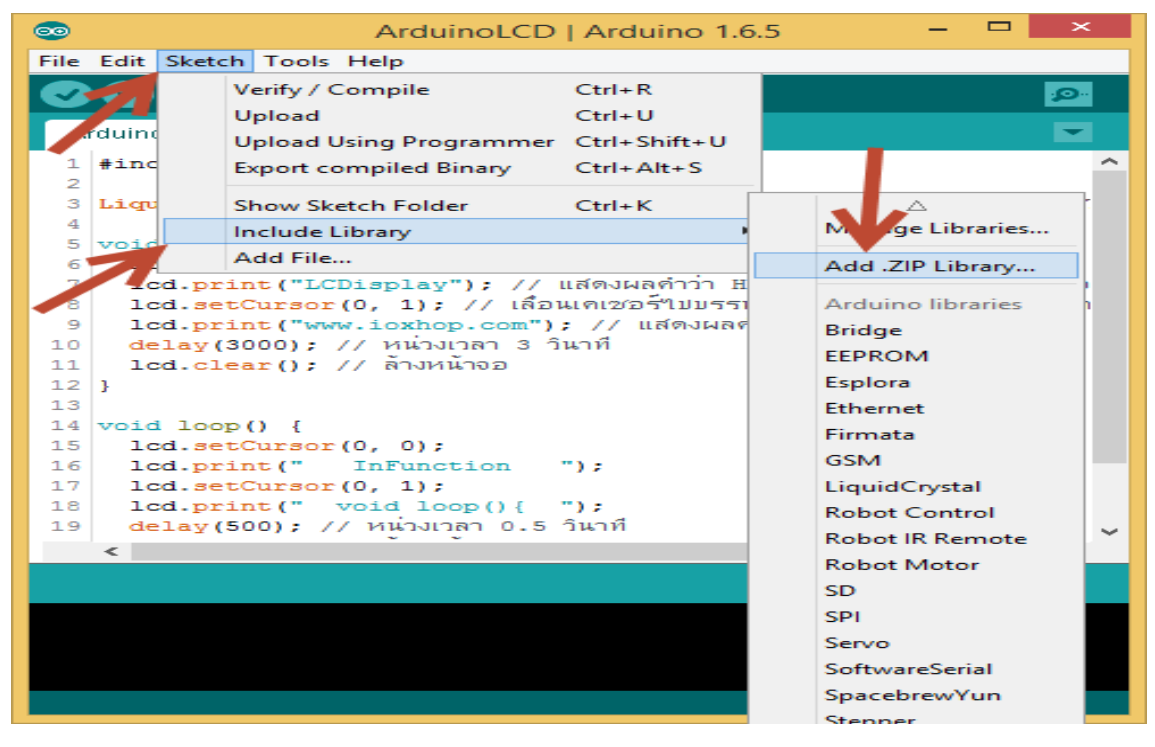

รูปที่ 2.3 การเพิ่มไลบารี่

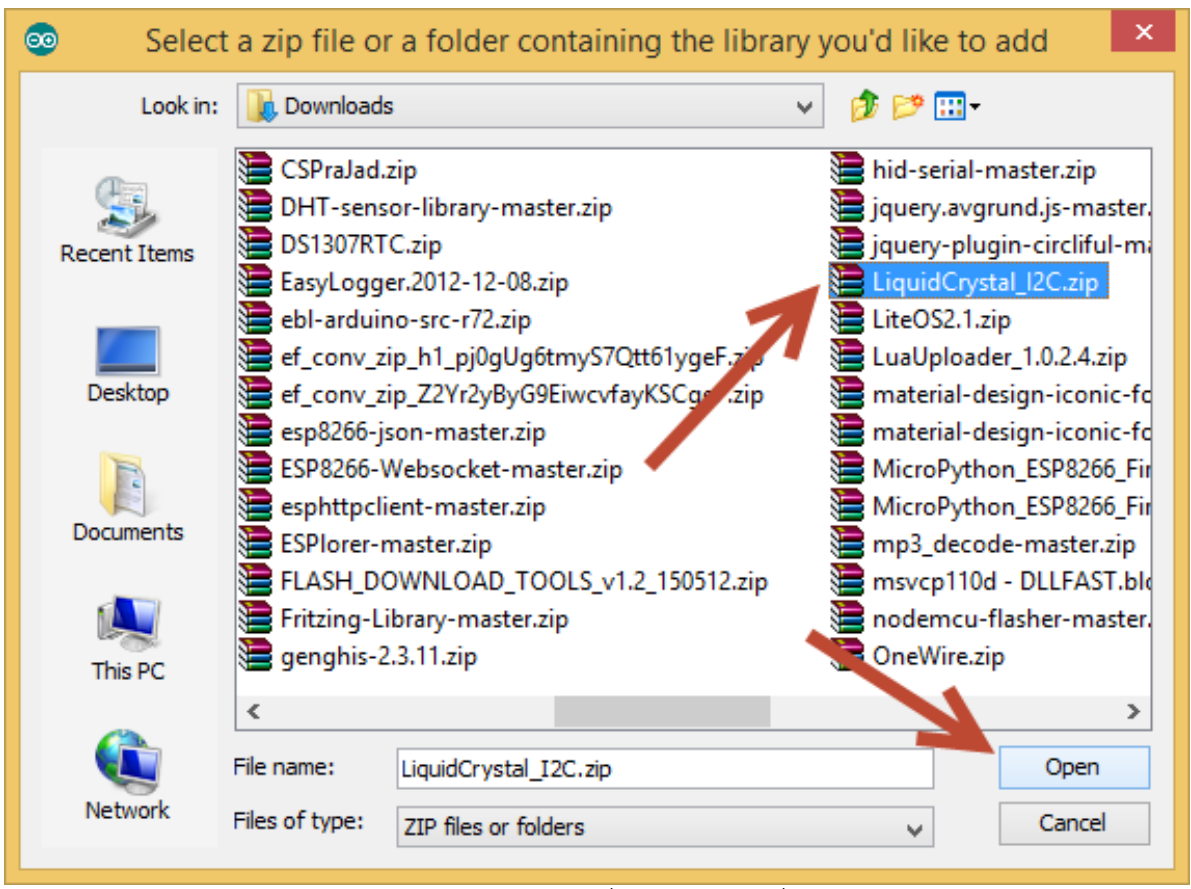

#### เลือกไฟล์ที่ได้ดาว์โหลดไว้ในขั้นตอนที่แล้ว จากนั้นกดปุ่ม Open

รูปที่ 2.4 เปิดไลบารี่

### **ฟังก์ชั่นสั่งงานจอ LCD**

#### *lcd***.clear()**

> ใช้ล้างหน้าจอ เมื่อมีตัวอักษรใดๆอยู่บนหน้าจอ จะถูกล้างออกทั้งหมด

#### *lcd***.home()**

> ใช้ปรับให้เคเซอร์กลับไปอยู่ที่ตำแหน่งแรกด้านซ้าย เมื่อใช้คำสั่ง lcd.print() จะไปเริ่มแสดงผลทางด้านบนซ้าย

#### *lcd***.setCursor(ลำดับตัวอักษรนับจากทางซ้าย, บรรทัด)**

> ใช้ตั้งค่าเคเซอร์ เช่น lcd.setCursor(2, 0); หมายถึงเซ็ตเคเซอร์ไปตัวอักษรที่ 2 นับจากทางซ้าย และอยู่บรรทัด แรก เมื่อใช้คำสั่ง lcd.print() ตัวอักษรตัวแรกจะอยู่ลำดับที่ 3 นับจากทางซ้าย

### *lcd***.write(ข้อมูลที่ต้องการเขียนออกไป)**

> ใช้สำหรับเขียนข้อมูลออกไปทีละตัวอักษร

#### *lcd***.print(ข้อมูลที่ต้องการให้เขียนออกไป [, รูปแบบข้อมูล])**

> ใช้เขียนข้อมูลออกไปทั้งข้อความ

*lcd***.cursor()**

> ใช้สั่งให้แสดงเคเซอร์บนหน้าจอ

*lcd***.noCursor()**

> ใช้สั่งให้ไม่แสดงเคเซอร์บนหน้าจอ

*lcd***.display()**

> แสดงตัวอักษรบนหน้าจอ

*lcd***.noDisplay()**

> ปิดการแสดงตัวอักษรในหน้าจอ

*lcd***.scrollDisplayLeft()**

> เลือนตัวอักษรไปทางซ้าย 1 ตัว

*lcd***.scrollDisplayRight()**

> เลื่อนตัวอักษรไปทางขวา 1 ตัว

#### *lcd***.autoscroll()**

> เลื่อนตัวอักษรไปทางขวาอัตโนมัติหากใช้คำสั่ง lcd.print() หรือ lcd.write() เมื่อตัวอักษรเต็มหน้าจอ

*lcd***.noAutoscroll()**

> ปิดการเลื่อนตัวอักษรอัตโนมัติ

#### *lcd***.leftToRight()**

> เมื่อใช้คำสั่ง lcd.print() หรือ lcd.write() ตัวอักษรจะเขียนจากซ้ายไปขวา

#### *lcd***.rightToLeft()**

> เมื่อใช้คำสั่ง lcd.print() หรือ lcd.write() ตัวอักษรจะเขียนจากขวาไปซ้าย

#### **การทำโหมดประหยัดพลังงาน ปิดหน้าจอ LCD**

การปิดหน้าจอจะต้องนำคำสั่ง 2 ตัวมาใช้ คือ คำสั่งสำหรับให้หน้าจอไม่แสดงข้อความใดๆออกไป และคำสั่งปิดไฟ แบล็คไลท์ ซึ่งการเชื่อมต่อทั้ง 2 แบบที่ได้กล่าวมา โค้ดจะแตกต่างกันเล็กน้อย ทาง IOXhop เขียนเป็นฟังก์ชั่นมา ให้ใช้งาน และทดลองง่ายๆแล้ว ดังนี้

**การสร้างตัวอักษร** 

นอกจากจะใช้ตัวอักษร ABCD .... ตัวเลข เครื่องหมายต่าง ๆแล้ว ยังสามารถสร้างตัวอักษรเองให้เป็นลักษณะของ รูปภาพได้ เพื่อเพิ่มความเข้าใจ และความสวยงามของการแสดงผลข้อมูลบนหน้าจอ การสร้างตัวอักษรสามารถสร้างได้จากลิ้ง : <http://maxpromer.github.io/LCD-Character-Creator/> ก๊อบโค้ด มาลองอัพเข้า Arduino ได้เลย

|                                                                                 | Color<br><b>Microcontroller</b><br>Interfacing<br>Data Type<br>Code                                                                                                    | <b>O</b> Green<br>● Arduino<br><b>Parallel</b><br>○ Binary | ○ Blue<br>$\odot$ I2C<br>$\bullet$ Hex |  |  |  |  |
|---------------------------------------------------------------------------------|----------------------------------------------------------------------------------------------------|------------------------------------------------------------|----------------------------------------|--|--|--|--|
|                                                                                 | #include <wire.h><br/>#include <liquidcrystal i2c.h=""><br/>// Set the LCD address to 0x27 in PCF8574 by NXP and Set to 0x3F in PCF8574A by Ti<br/>LiquidCrystal I2C lcd(0x3F, 16, 2);</liquidcrystal></wire.h> |                                                            |                                        |  |  |  |  |
| Clear<br>Invert<br>.ink                                                         | byte customChar $\lceil \cdot \rceil = \{$<br>$0 \times 00$ ,<br>$0 \times 00$ ,<br>$0x0A$ ,<br>$0x15$ ,<br>0x11,<br>$0x0A$ ,                                                                                   |                                                            |                                        |  |  |  |  |
| • Arduino LCD Circuit<br>• Arduino LCD I2C Circuit<br>• Arduino LCD I2C library | $0 \times 04$ .<br>$0 \times 00$<br>$\}$ ;<br>void setup $() \{$<br>$lcd.begin()$ ;                                                                                                    | lcd.createChar(0, customChar);                             |                                        |  |  |  |  |

**รูปที่ 2.5 การสร้างตัวอักษร**

## **2.2 E2F-R2NK Infrared photoelectric switch Sensor Module เซ็นเซอร์ ตรวจจับวัตถุด้วยแสงอินฟาเรด**

เซ็นเซอร์ตรวจจับวัตถุด้วยแสงอินฟาเรด สายสัญญาณยาว 1.2 เมตร ใช้ไฟเลี้ยงได้ช่วงกว่าง 6-36V ระยะการ ตรวจจับ 2เมตร โดยเมื่อมีวัตถุมาบังจะให้ สัญญาณเอาต์พุตค่า 0 ออกมา

- แหล่างจ่ายไฟ 12V -> สายสีน้ำตาล
- GND -> สายสีน้ำเงิน
- A0 -> สายสีดำ

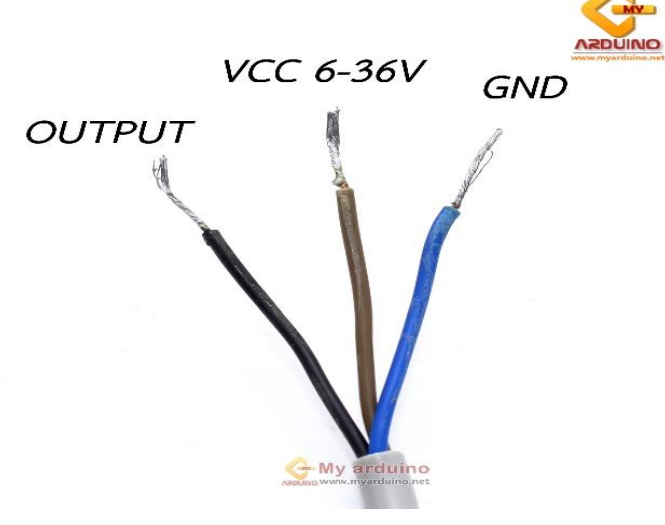

รูปที่ 2.6 สายของเซ็นเซอร์

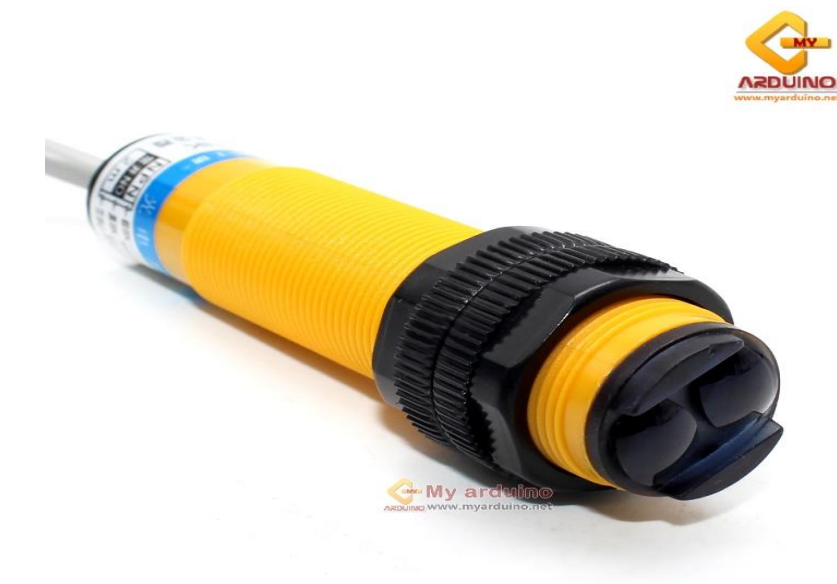

รูปที่ 2.7 ตัวเซ็นเซอร์

#### **2.3 GX Developer**

#### **การเขียน PLC MITSUBISHI เบื่องต้น**

เปิดโปรแกรม GX developer ขึ้นมาดังรูปข้างล่าง คลิกเลือก Project แล้วคลิก New Project

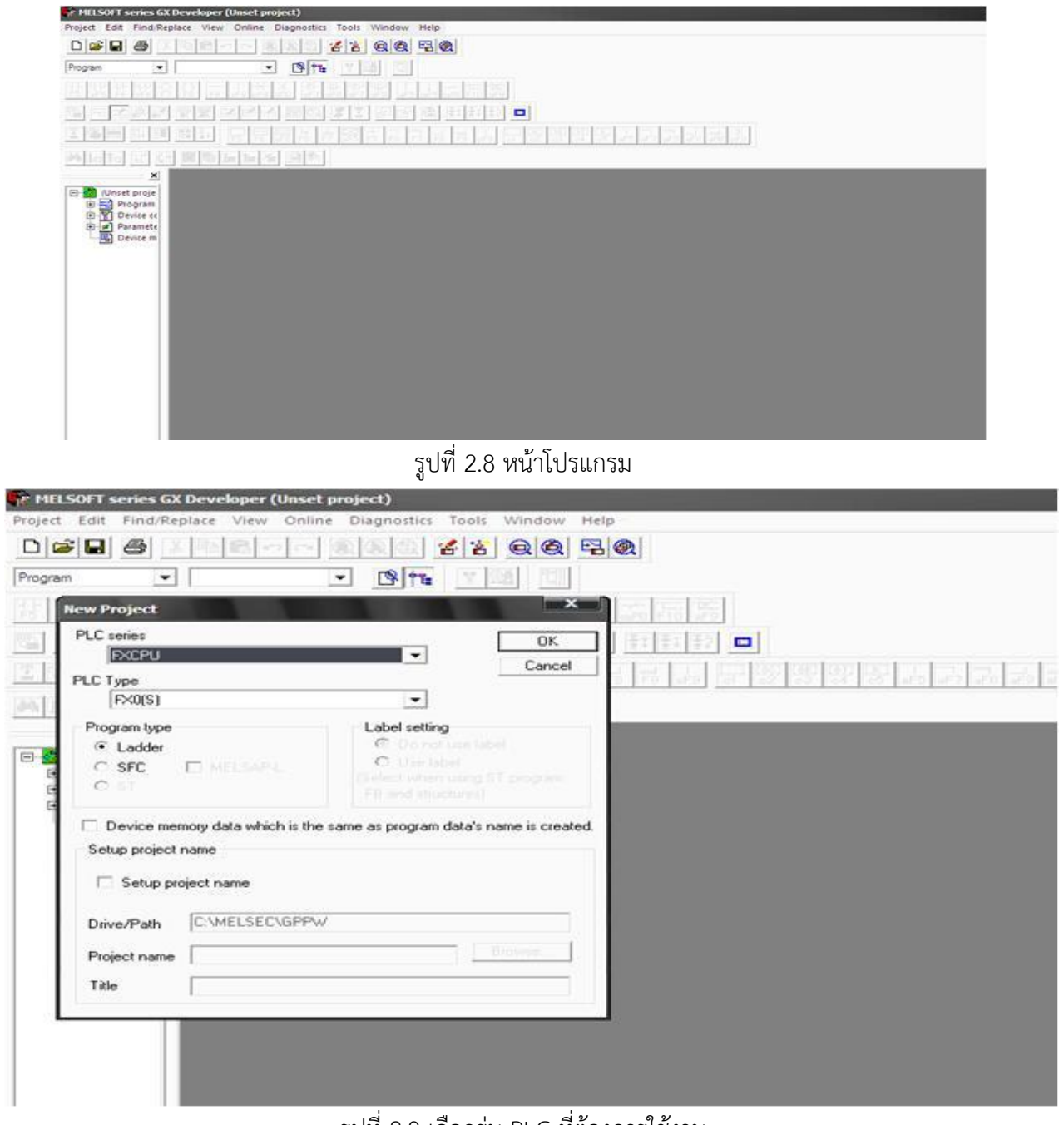

รูปที่ 2.9 เลือกรุ่น PLC ที่ต้องการใช้งาน

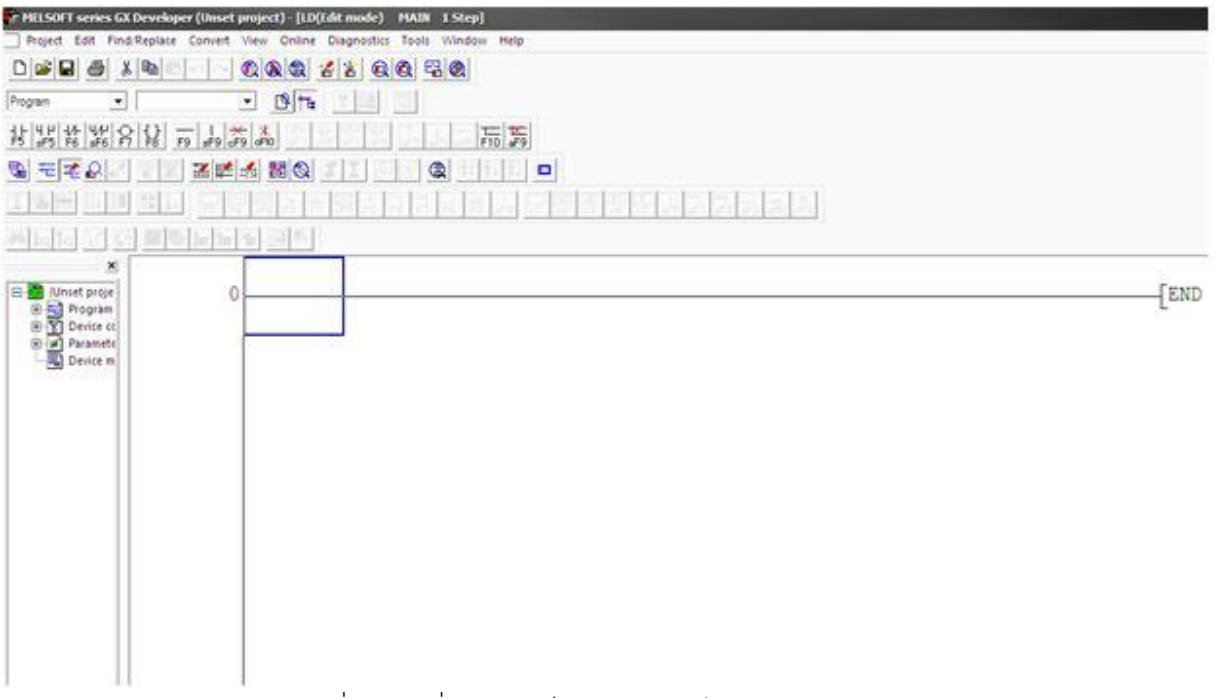

รูปที่ 2.10 เมื่อเลือกเสร็จเรียบร้อยจะได้หน้า Project ดังรูป

#### **การใช้ Input ของ PLC**

ใน PLC Mitsubishi นี้จะใช้ INPUT X ซึ่งจะขึ้นกับชนิดของรุ่นของ PLC เช่นถ้ารุ่น FX จะเป็น CPU ขนาด 8bit จะนับ X0 ไปจนถึง x7 จะเริ่มที่ x20 ไปถึง x27 เป็นต้นหรือดูที่ตัวเครื่อง PLC

ก็ได้จะไม่มี x8 หรือ x28 คือจะเลขฐาน 8 นั้นเอง ถ้าเป็นPLC รุ่น A หรือรุ่นใหม่อย่าง Q จะใช้ CPU 16 bitจะนับ Input เป็นเลขฐาน 16 ตัวอย่างเช่น X0 ไปถึง X0F input ต่อไปคือ X10 ไล่ไปถึง X1F แล้วก็ X20 เป็นต้น **การใช้งาน Output ของ PLC**

Output ที่ต่อใช้งานกับอุปกรณ์ภายในนอกจะใช้สัญลักษณ์ Y ซึ่งการใช้งานต้องดูรุ่นของPLC เช่น Y0 --> Y7 ต่อไปจะเป็น Y10 เป็นต้นในรุ่นของ Fx ซึ่ง CPU 8 bit

### **2.4 DC-to-DC Step Down LM2596 / LM2596S Module (3A)**

อุปกรณ์ตัวนี้ทำหน้าที่แปลงระดับแรงดันไฟฟ้าตรงลง โดยสามารถปรับค่าแรงดัน output ได้โดย Potentiometer ที่มีอยู่บนบอร์ด สามารถจ่ายกระแสได้ถึง 3 A และใช้หลักการแปลงโดยวงจร Buck Converter ความถี่ Swithching 150 kHz ทำให้ทำงานเงียบ และแรงดันเรียบ

#### **Features:**

Input voltage: 4V-35V Output voltage: 1.23V-30V Input current: 3A(maximum) DC-DC Buck Converter Step Down Module LM2596 Power Supply **Specifications:** Conversion efficiency: 92%(highest) Switching frequency: 150KHz Output ripple: 30mA9maxmum)

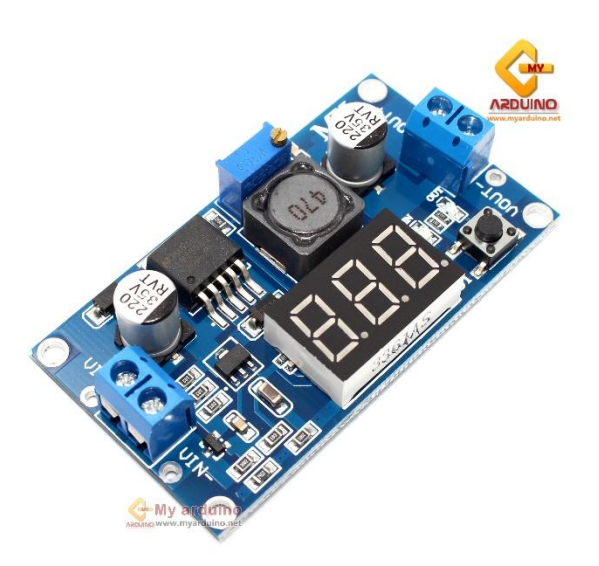

รูปที่ 2.11 ตัวอุปกรณ์ step down

### **2.5 Relay 2 Channel 24V relay Active High/Low Relay Module Shield 250V/10A**

บอร์ดรีเลย์24 โวลต์ แบบแยกอิสระ 2 ช่อง พร้อมไฟ LED แสดงผลการทำงาน โมดูลนี้สามารถทำงานได้ทั้งแบบ Active High โดยเมื่อป้อนไฟ 3-5V หรือสัญญาณ 1 ไปให้บอร์ดรีเลย์ที่ขา IN1-IN2 จะทำงาน หรือแบบ Active Low โดยเมื่อป้อนไฟ 0V หรือสัญญาณ 0 ไปบอร์ดจะทำงาน โดยเซตได้ที่จัมเปอร์ของรีเลย์แต่ละช่อง ช่องต่อแบบ terminal สามารถต่อสายไฟได้สะดวก

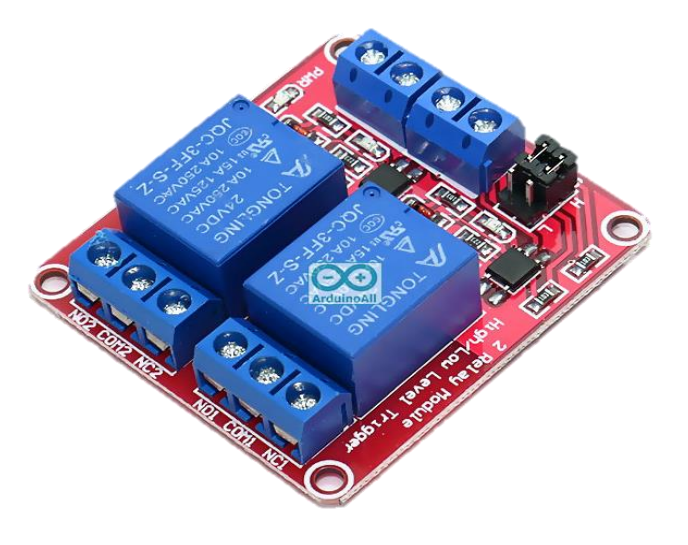

รูปที่ 2.12 ตัวอุปกรณ์ Relay

#### **2.6 Arduino Mega2560**

#### **2.6.1 นิยาม Arduino**

คือ บอร์ดไมโครคอนโทรลเลอร์สำเร็จรูป ที่รวมเอาตัวไมโครคอนโทรลเลอร์และอุปกรณ์อื่นๆที่จำเป็น มา ในบอร์ดเดียว แถมยังเปิดเผยข้อมูลทุกๆอย่าง ทั้งลายวงจรและตัวอย่างโปรแกรม ทำให้ผู้ใช้สามารถนำไปพัฒนา ต่อได้ง่าย เพียงแค่เรามีบอร์ด Arduino กับคอมพิวเตอร์อีกซักเครื่อง ก็พร้อมใช้งานได้แล้ว โดยที่ไม่ต้องมาปวดหัว กับการทำวงจรที่ซับซ้อน หรือการติดตั้งโปรแกรมที่ยุ่งยาก

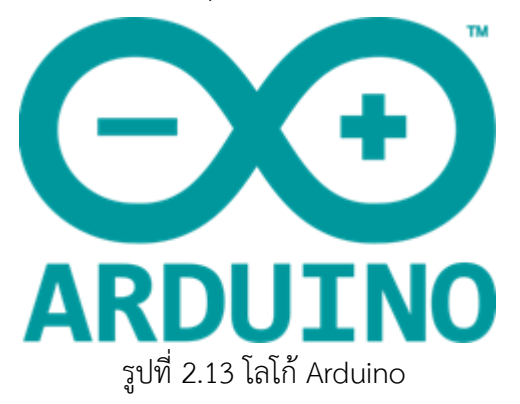

#### **2.6.2 Arduino Mega 2560**

Mega 2560 R3 เป็นบอร์ดไมโครคอนโทรลเลอร์ที่ใช้ชิพ ATmaga2560 ซึ่งมี 54 ดิจิตอล อินพุต/เอาท์พุต โดยใน ขาเหล่านั้นสามารถใช้งานเป็น PWM ได้ 15 ขา, อนาล๊อคอินพุต 16 ขา, UART 4 ชุด โดยความถี่คริสตรัลบน บอร์ดคือ 16 MHz เชื่อมต่อข้อมูลระหว่างคอมพิวเตอร์ผ่านพอร์ต USB บนบอร์ดได้โดยตรง อีกทั้งรูปแบบการ ออกแบบยังออกแบบให้รองรับการสวมกับ Shield ต่างๆได้โดยตรง ทำให้สามารถพัฒนาระบบต่างๆ ได้อย่าง รวดเร็วและ เรียบร้อยสวยงาม โดยรองรับการพัฒนาโปรแกรมบนแพลตฟอร์ม Arduino อย่างเต็มรูปแบบ เมื่อ เสียบสาย USB บอร์ดของเราก็พร้อมสำหรับการเขียนโปรแกรม โดยอาศัยไฟเลี้ยงที่มาจากสาย USB นั่นเอง ตอนนี้ Arduino Mega 2560 ของเรายังไม่ทำงานอะไรเลย เพราะเรายังไม่ได้เขียนโปรแกรมสั่งงานมันลงไปครับ ตอน ต่อไปจะเป็นการติดติดตั้งโปรแกรมสำหรับพัฒนา และการเขียนโปรแกรมให้กับ Arduino Mega 2560

#### **2.6.3 คุณสมบัติของ Arduino Mega 2560**

Arduino Mega 2560 เป็นบอร์ดไมโครคอนโทรลเลอร์ที่ทำงานบนพื้นฐานของ ATmega2560 ซึ่งประกอบด้วย

- -54 digita input/output pin
- -16 analog inputs
- -4 UARTS

-16 MHz carstal oscillator (ใช้สำหรับกรองความถี่ให้กับบอร์ดไมโครคอนโทรเลอร์)

-USB connection

-ICSP header :In-Circuit Serial Programming (ส่วนที่เป็น AVR ขนาดเล็กสำหรับการโปรแกรม Arduino ซึ่งประกอบด้วย MOSI,MISO,SCK,RESET,VCC,GND)

-ปุ่มกด reset

โดยบอร์ด Arduino Leonardo นี้มีทุกสื่งที่ไมโครคอนโทรลเลอร์จำเป็นต้องใช้อย่างการต่อไฟเลี้ยงสามารถทำได้ ทั้งการเชื่อมต่อเข้ากับ USB cable หรือจ่ายไฟด้วย AC-DC adapter หรือการใช้แบตเตอรี่ซึ่ง Mega เป็นบอร์ดที่ เข้ากันได้กับ shield ออกแบบมาเพื่อ Arduino Duemilanove หรือ Diecimila

Mega2560 นี้มีความแตกต่างจากบอร์ดก่อนหน้าตรงที่ไม่ใช้ FTDI USB-to0serial driver chip แต่จะมี ATmega16U2 เข้ามาเป็นโปรแกรมแปลง USB-to-serial

**Arduino Mega2560 Revision2** มี ATmega8U2 ทำให้อัพเดท firmware ผ่าน USB protocal ที่เรียกว่า DFU(Device Firmware Update) ได้ง่ายขึ้น

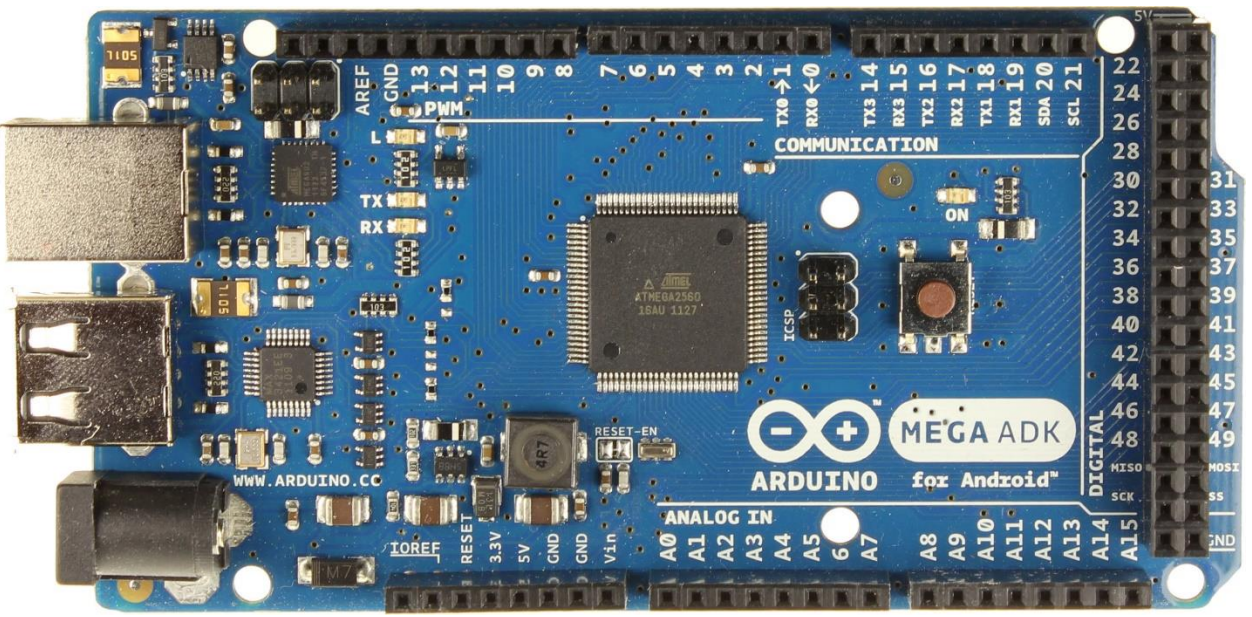

รูปที่ 2.14 บอร์ด Arduino mega

**Power**

Arduino Mega สามารถเชื่อรับพลังงานโดยการเชื่อมต่อ micro USB connector หรือจาก power supply จากภายนอกได้โดยแหล่งพลังงานจะถูกเลือกโดยอัตโนมัติ

แหล่งจ่ายจากภายนอกสามารถได้จาก AC-toDC adaper หรือจากแบตเตอรี่ โดยต่อเข้ากับ 2.1mm center-positive plug ไปยังช่องเสียงแหล่งจ่ายและการต่อเข้ากับแบตเตอรี่สามารถทำได้โดยการต่อเข้ากับ GND และ Vin pin header ของ power connecter

บอร์ดสามารถทำงานได้ในช่วงแรงดัน 6 ถึง 20 volts ถ้าแหล่งจ่ายมีค่าต่ำกว่า 7v อาจส่งผลให้ 5v pin มี แรงดันที่ต่ำกว่า 5v และบอร์ดอาจจะไม่เสถียร แต่ถ้าหากแรงดันมีค่าสูงกว่า 12v อาจส่งผลให้บอร์ด Overheat และอาจทำให้บอร์ดเสียหายได้ ดังนั้นช่วงแรงดันที่เหมาะสมกับบอร์ดคือ 7v ถึง 12v

-Vin เป็น input voltahe ของบอร์ด Arduino โดยใช้แหล่งจ่ายจากภายนอก

-5v เป็น output pin ที่ควบคุม 5v จากบอร์ด

-3v3 เป็น 3.3 volt supply ที่สร้างขึ้นจาก regulator บนบอร์ดและให้กระแสได้สูงสุด 50mA

-GND เป็น ground pin

-IOREF เป็น pin ที่ให้ voltage reference กับไมโครคอนโทรลเลอร์ เพื่อเลือกค่าแรงดันให้กับ shield ที่มาเชื่อมต่อกับบอร์ด

#### **Memory**

ATmega2560 มีหน่วยความจำ 256 KB (8KB ใช้สำหรับ bootloader) นอกจากนี้ยังมีอีก 8 KB สำหรับ SRAM และ 4KB สำหรับ EEPROM

#### **Input and Output**

ในแต่ลพ digital pins ทั้ง54 pins บนบอร์ด Arduino Uno สามารถเป็นได้ทั้ง input และ output โดย จะทำงานที่แรงดัน 5v และให้กระแสสูงสุด 40mA

#### **SPI: 50(MISO),51(MOSI),52(SCK),53(SS)**

ใช้สำหรับรองรับการสื่อสารแบบ SPI โดยที่ไม่เกี่ยวข้องกันกับ ICSP header ซึ่งจะมีลักษณะคล้ายกับ Uno,Duemulanove และ Diecimila

#### **LED 13:**

เป็น build-in LED ที่เชื่อมต่อกับ digital pin 13 เมื่อ pin มีค่าเป็น High led จะติด,แต่เมื่อ pin เป็น LOW LED จะดับ

#### **TWI:20 (SDA) and 21(SCL).**

รองรับการเชื่อมต่าแบบ TWI(I2C) บอร์ด Mega2560 มี16 analog inputs แต่ละ pins ให้ความ ละเอียด 10bits

ARED แรงดันอ้างอิงสำหรับ analog input

#### **Reset**

ใช้ในการ reset ไมโครคอนโทรลเลอร์ โดยทั่วไปจะใช้โดยกาเพิ่มปุ่ม reset ไว้บน shield เพื่อป้องกันปุ่ม ที่อยู่บนบอร์ด

### **2.7 เซนเซอร์วัดระดับน้ำ แบบไร้สัมผัส Water level Sensor Non-contack liquid level**

เซนเซอร์สำหรับวัดระดับน้ำ แบบไร้สัมผัส นำไปวางในจุดที่ต้องการวัด เช่นวางตรงระดับของถังน้ำที่ต้องการวัด เมื่อน้ำสูงถึงระดับที่เซนเซอร์อยู่ ก็จะตรวจจับได้ ไฟสีแดงบนเซนเซอร์ติดให้สัญญารเอาต์พุตออกมาเป็นค่า 0 หรือ 1 สามารถวัดทะลุถังน้ำได้หนาสูงสุดถึง 13mm ใช้ไฟเลี้ยงได้ในช่วงกว้าง 5-24Vต่อกับ Arduino ใช้งานได้ โดยตรง ไม่ต้องมีบอร์ดต่อเพิ่[ม](https://gist.github.com/penpencool/9ee2429f276ec33d7b95641932d18681)

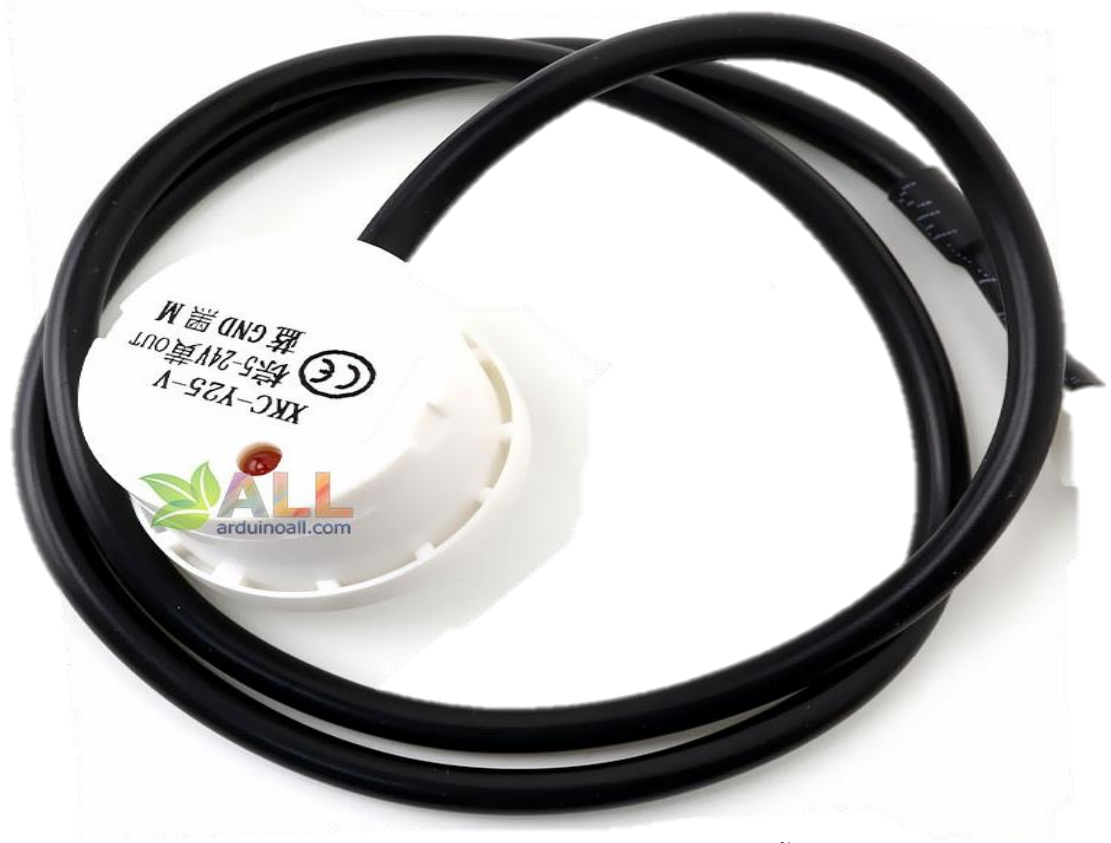

รูปที่ 2.15 [ตัวอุปกรณ์เซ็นเซอร์วัดระดับน้ำ](https://gist.github.com/penpencool/9ee2429f276ec33d7b95641932d18681)

สายสีน้ำตาล - VCC 5-24V

สายสีน้ำเงิน – GND

สายสีเหลือง - A0

#### **Specifications:**

- Model: XKC-Y25-V
- Output: NPN
- Input Voltage (InVCC): DC 5-24V
- Current: 5mA
- Output Voltage (high level): In VCC
- Output Voltage (low level): 0V
- Output Current: 1-100mA
- Response Time: 500mS
- Operating Temperature: 0 105°C
- Induction Thickness (sensitivity): 0 13 mm
- Communication: RS485
- Humidity: 5% 100%

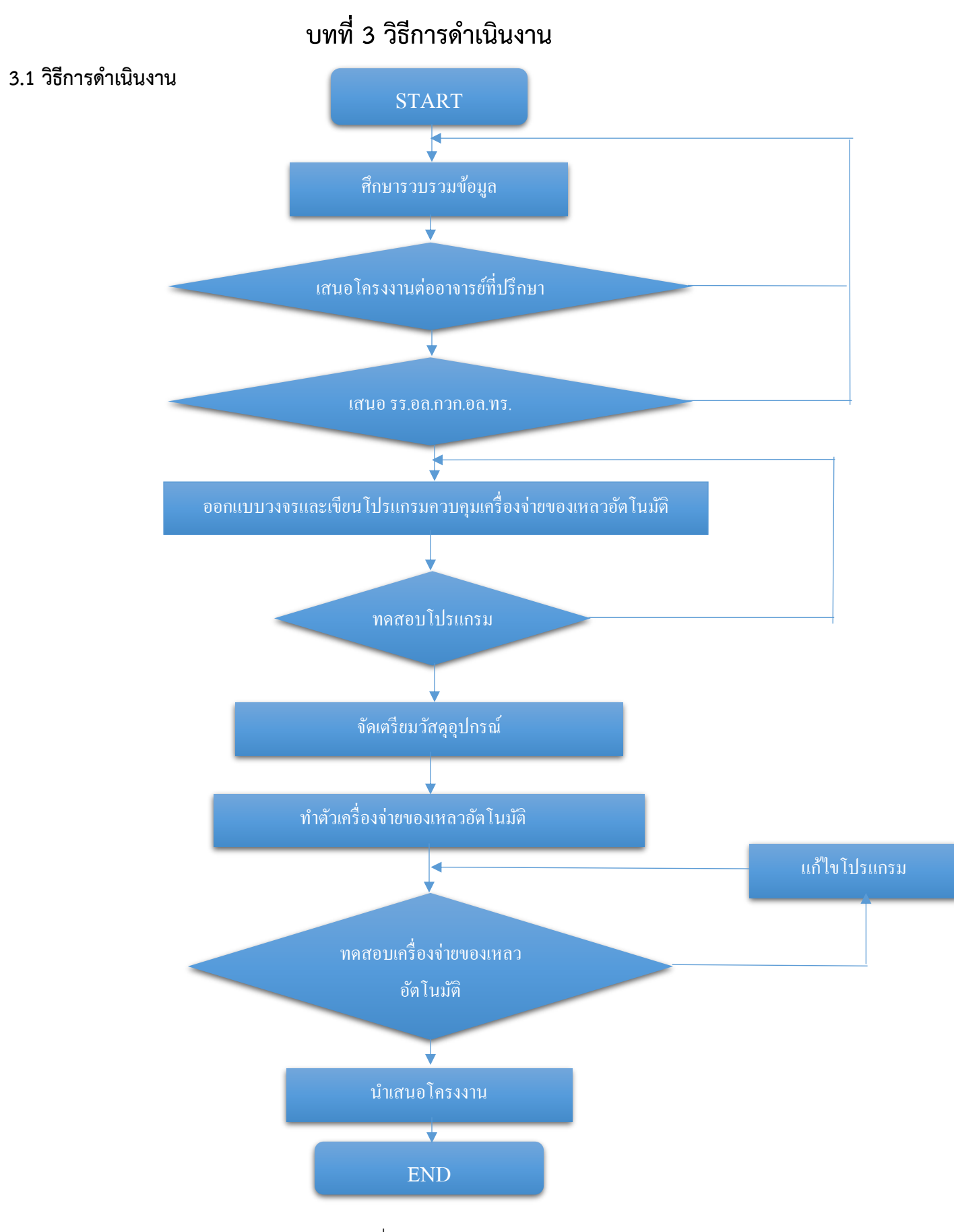

ผังงานที่ 3.1 วิธีการดำเนินงาน

#### **3.2 แผนการดำเนินงาน**

#### ตารางที่ 3.1 แผนการดำเนินงาน

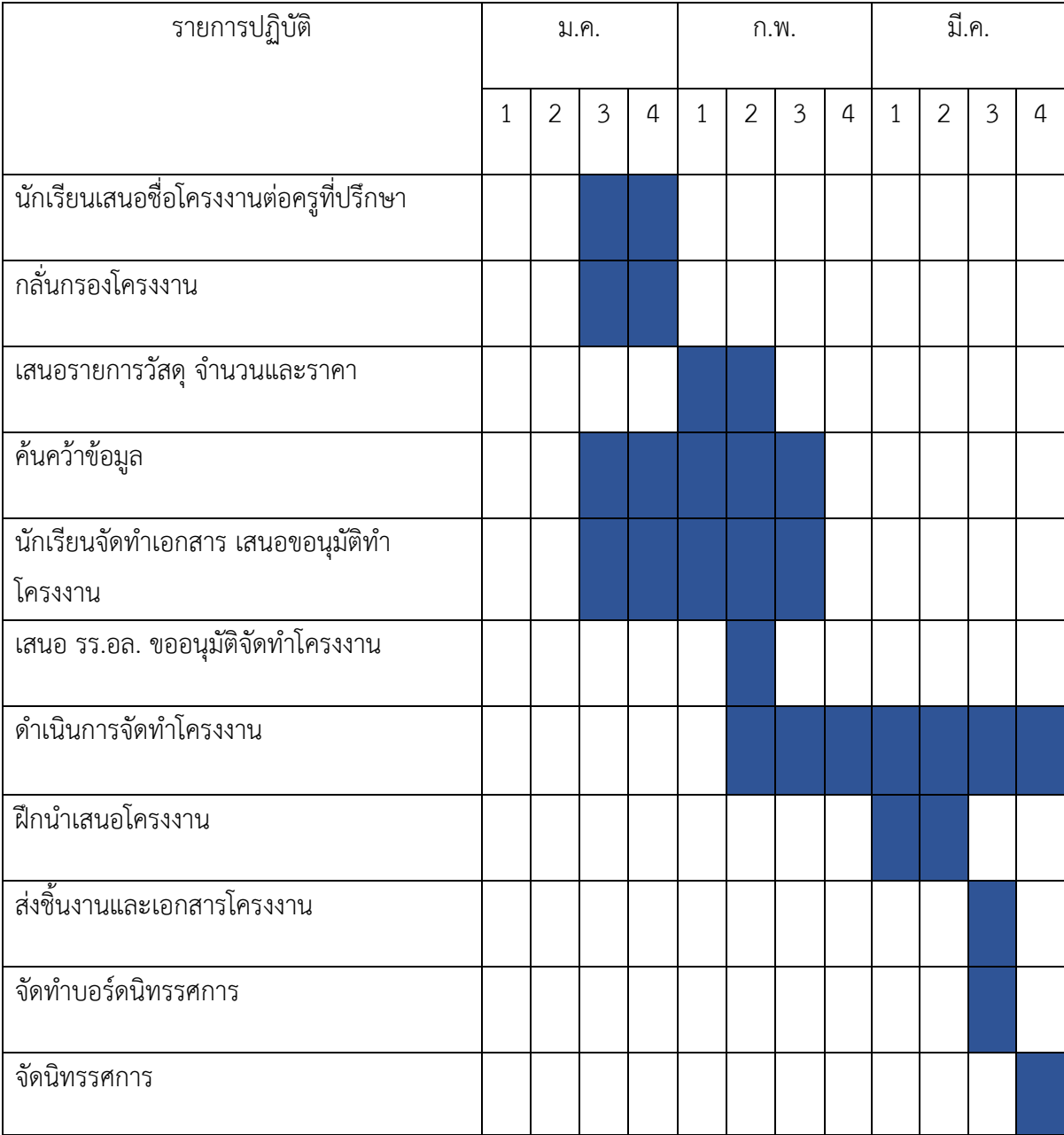

### **3.3 วัสดุและอุปกรณ์**

ตารางที่ 3.2 วัสดุและอุปกรณ์

| ลำดับ        | รายการ                                                 | จ้านวน       | ิทน่วย | ราคา/หน่วย | รวมบาท |
|--------------|--------------------------------------------------------|--------------|--------|------------|--------|
|              |                                                        |              |        |            |        |
| $\mathbf{1}$ | PLC Misubishi FX-1N                                    | $\mathbf{1}$ | ตัว    | 2,250      | 2,250  |
| 2            | เซนเซอร์ตรวจจับวัตถุ E2F-R2NK                          | $\mathbf{1}$ | ตัว    | 200        | 200    |
| 3            | ขวดน้ำ 1,000 ml.                                       | 1            | ขวด    | 80         | 80     |
| 4            | YX DC12v 385(14150)                                    | $\mathbf{1}$ | ตัว    | 180        | 180    |
| 5            | LM2596 ตัวปรับแรงดันไฟฟ้า DC-DC โมดูลปรับแรงดันลงพร้อม | $\mathbf{1}$ | ตัว    | 100        | 100    |
|              | แสดงผล                                                 |              |        |            |        |
| 6            | Arduino Relay 2ช่อง 5v                                 | 1            | ตัว    | 70         | 70     |
| 7            | LCD BACKLIGHT 16x2                                     | 1            | ตัว    | 80         | 80     |
| 8            | Arduino MEGA2560 R3 พร้อมสาย USB                       | $\mathbf{1}$ | ตัว    | 440        | 440    |
| 9            | Switching Power Supply 220vac-24vdc                    | 1            | ตัว    | 384        | 384    |
| 10           | Switching Power Supply 220vac-5vdc                     | 1            | ตัว    | 133        | 133    |
| 11           | แผ่นอะคริลิคใส 3mm                                     | 3            | แผ่น   | 120        | 360    |
| 12           | แผ่นอะคริลิคใส 6mm                                     | 1            | แผ่น   | 155        | 155    |
| 13           | เซ็นเซอร์วัดระดับของแหลวแบบไรสัมผัส Non-contact liquid | 1            | ตัว    | 200        | 200    |
|              | level water level sensor                               |              |        |            |        |

### **3.4 ขั้นตอนการดำเนินงาน**

#### **3.4.1 การวางแผนและออกแบบ**

1.) ศึกษาและหาความรู้จากครู

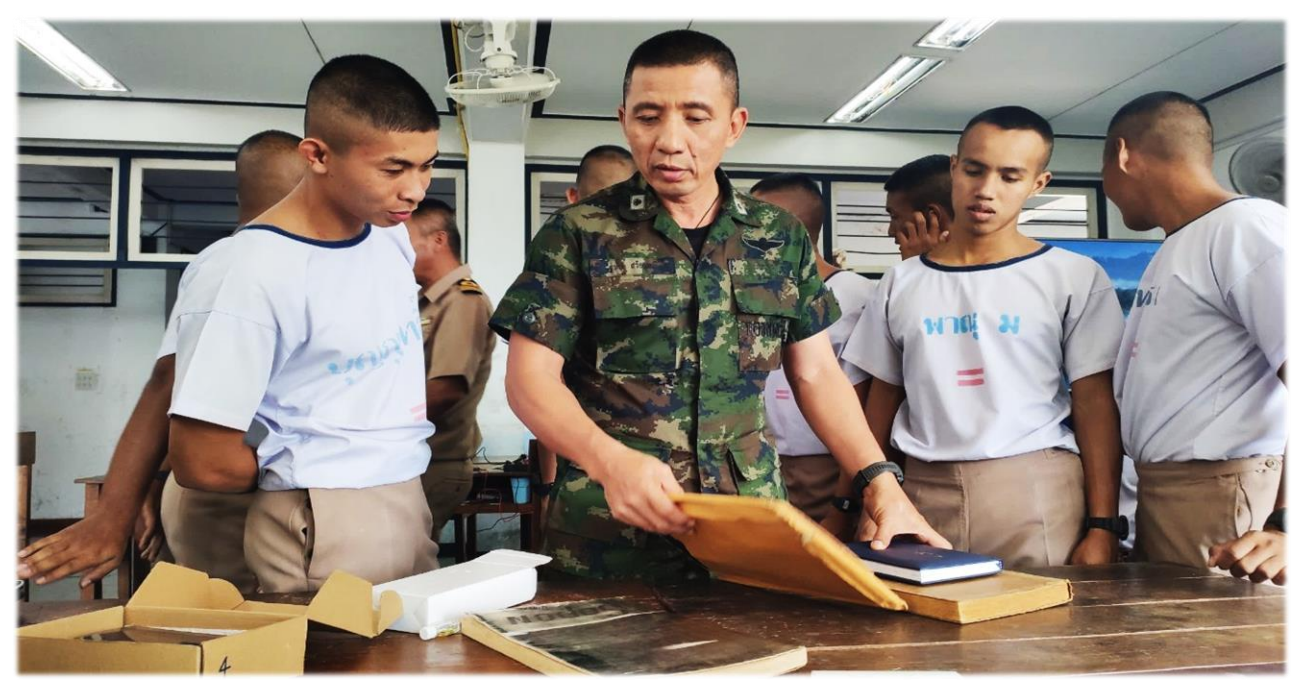

รูปที่ 3.1 ศึกษาความรู้จากครู

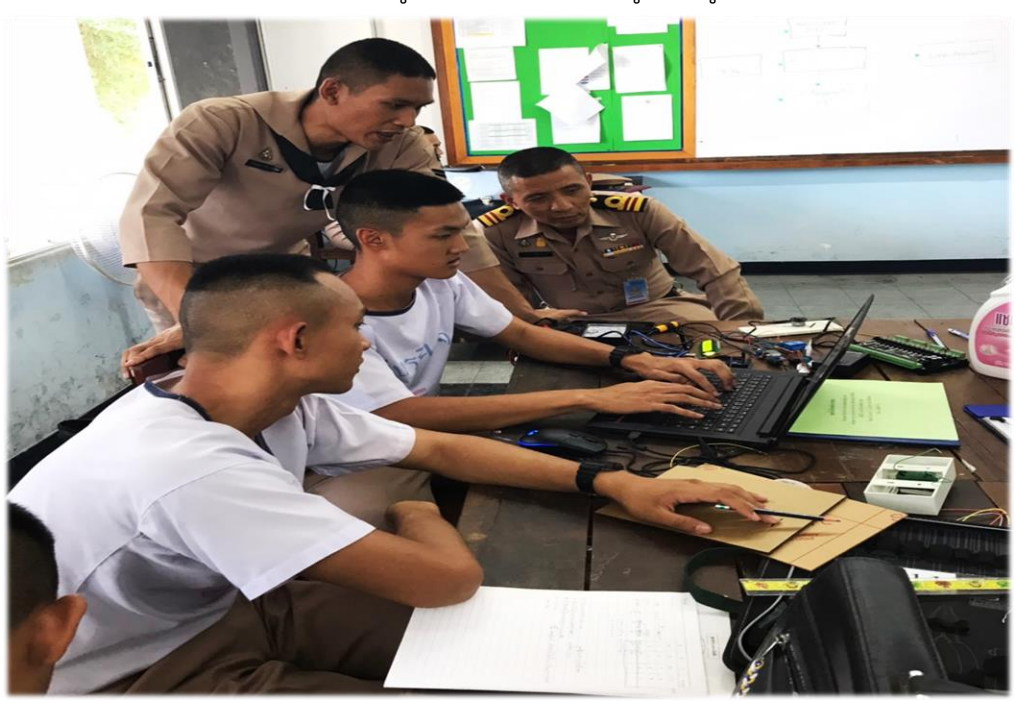

รูปที่ 3.2 ศึกษาความรู้จากครู

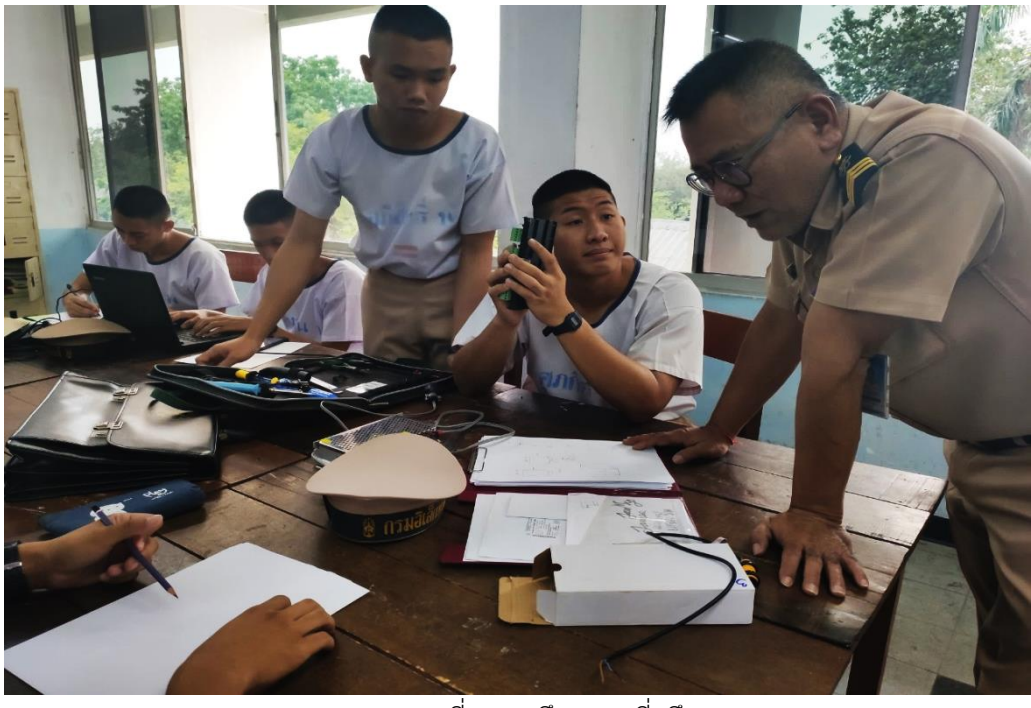

รูปที่ 3.3 ปรึกษาครูที่ปรึกษา

2.) วางแผนและออกแบบ

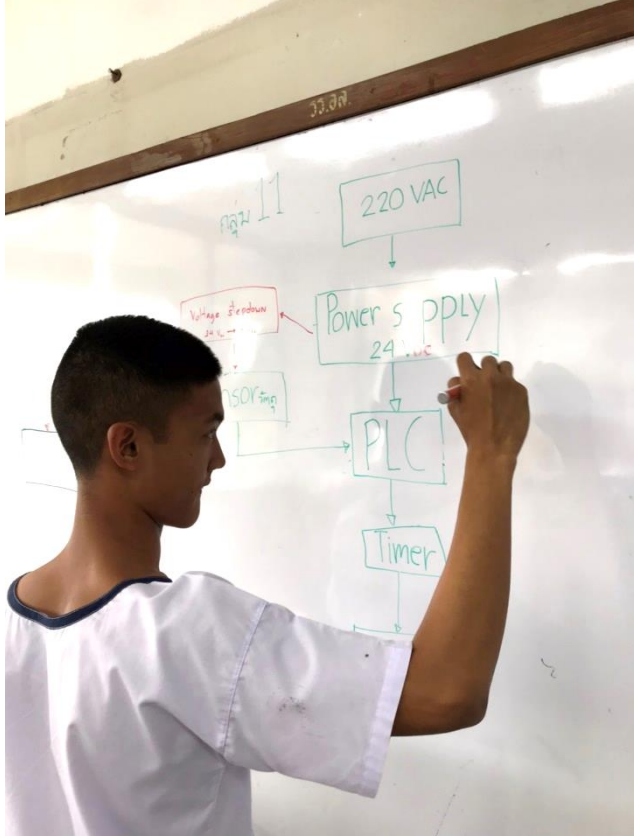

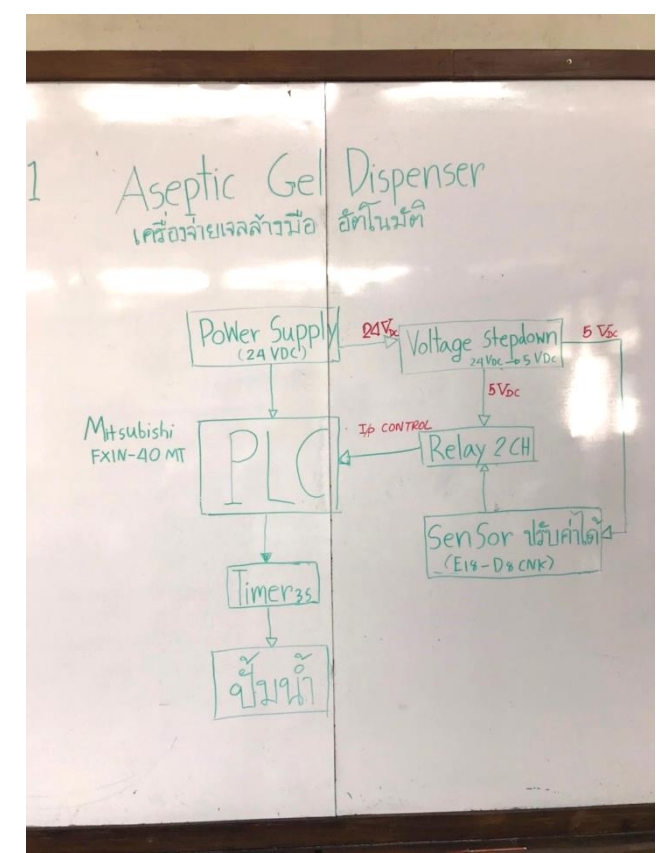

รูปที่ 3.4-3.5 ออกแบบวงจร

### **3.4.2 ขั้นการเขียนโปรแกรม**

1) เขียนโปรแกรมวงจรของเครื่องจ่ายเจลอัตโนมัติ

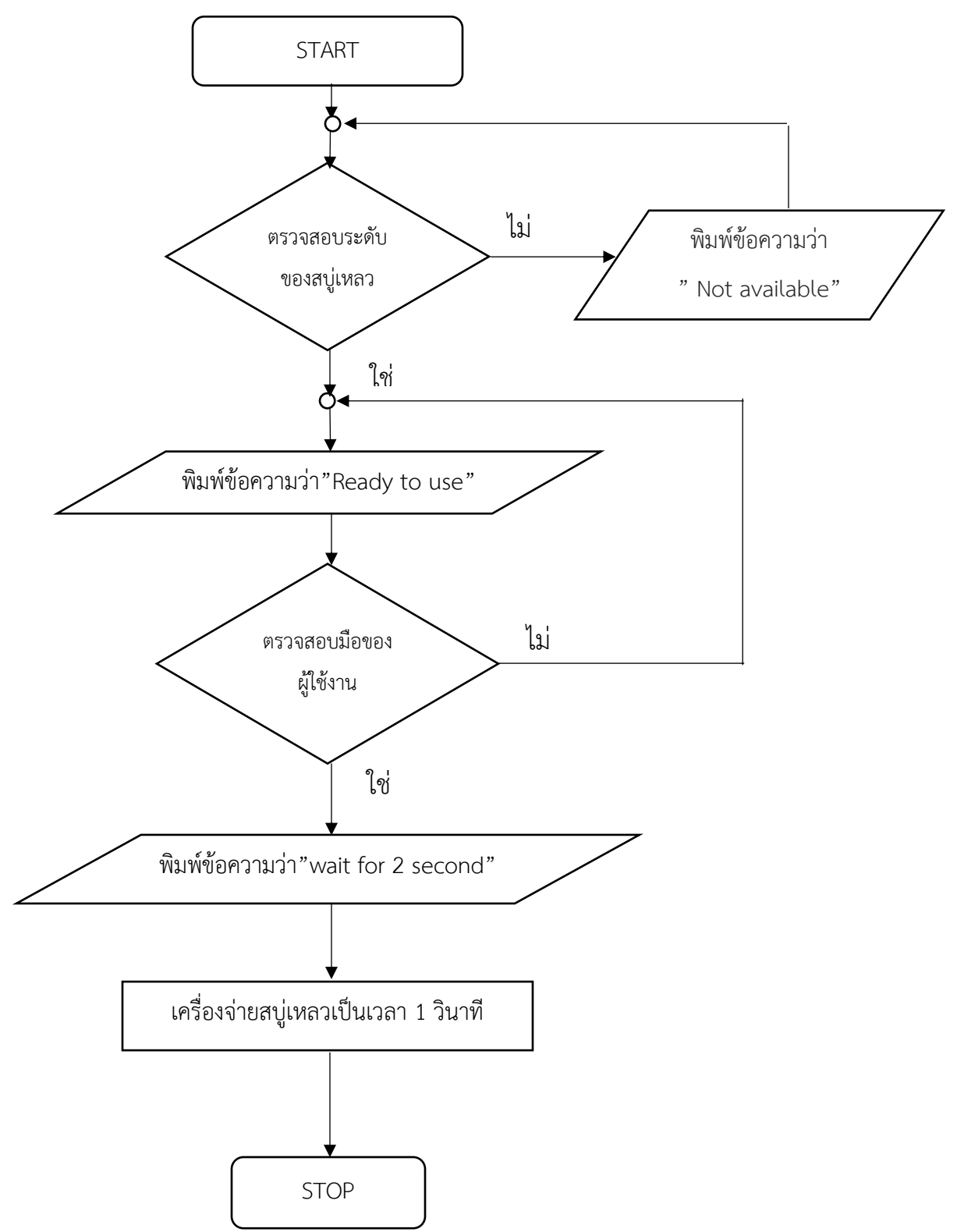

ผังงานที่ 3.2 การทำงานของอุปกรณ์

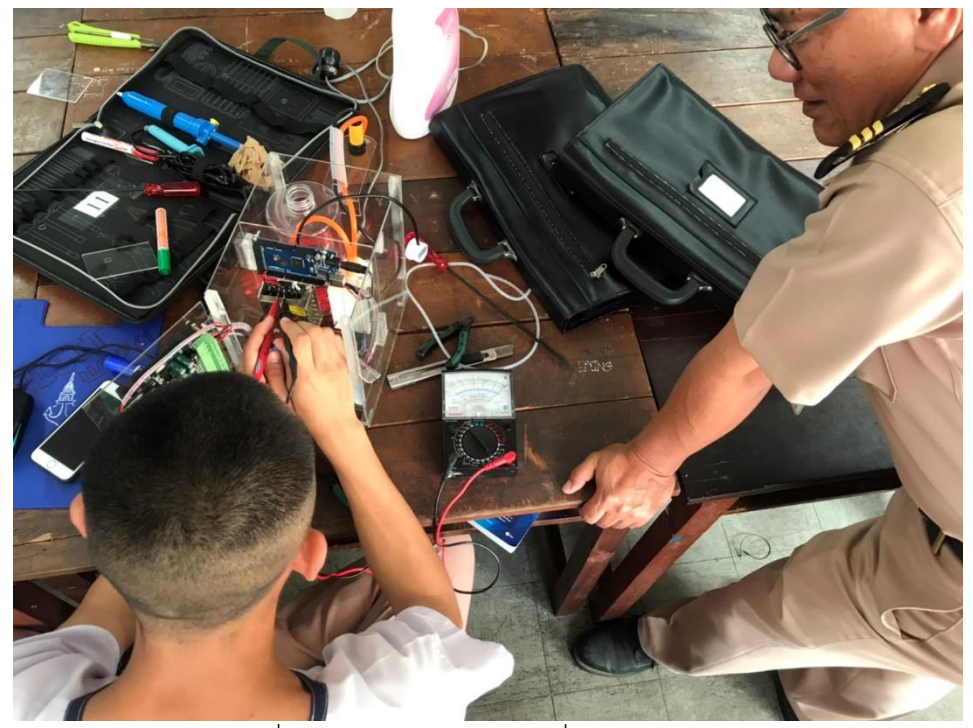

#### **3.4.3 ทดสอบโปรแกรมเครื่องจ่ายของเหลวอัตโนมัติ**

รูปที่ 3.6 ทดสอบโปรแกรมเครื่องจ่ายของเหลวอัตโนมัติ

**3.4.4 การจัดทำ**

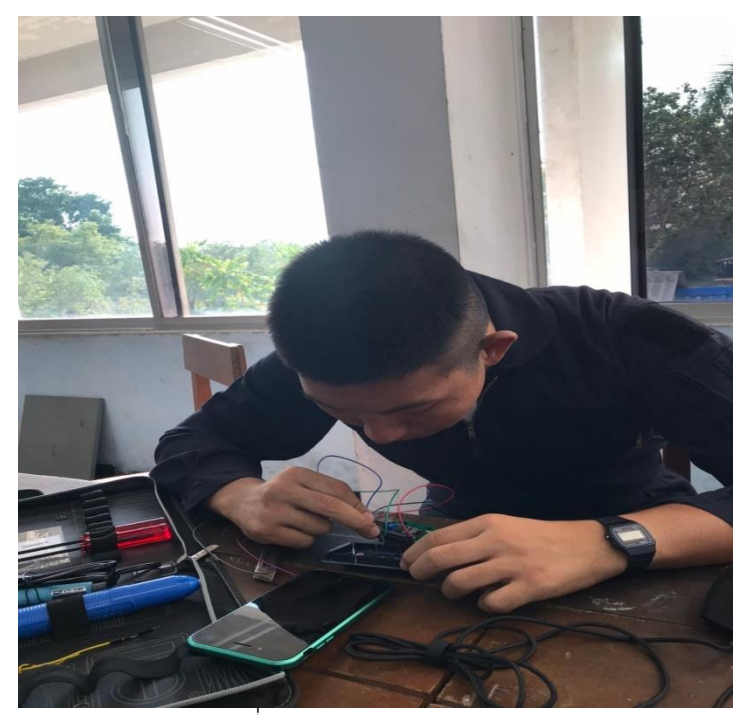

รูปที่ 3.7 ต่อวงจร auduino

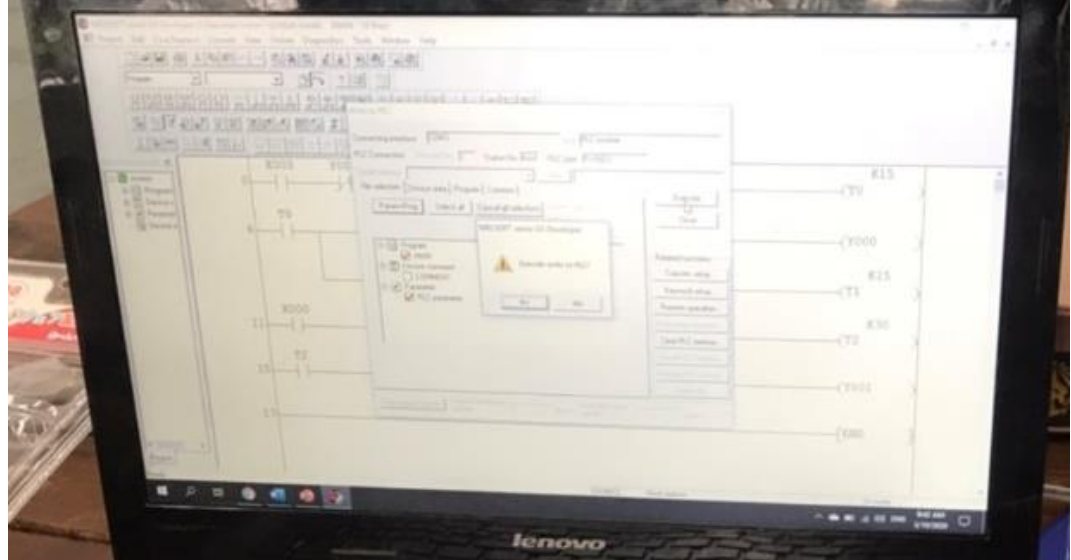

รูปที่ 3.8 อัพโหลดโปรแกรมลง PLC

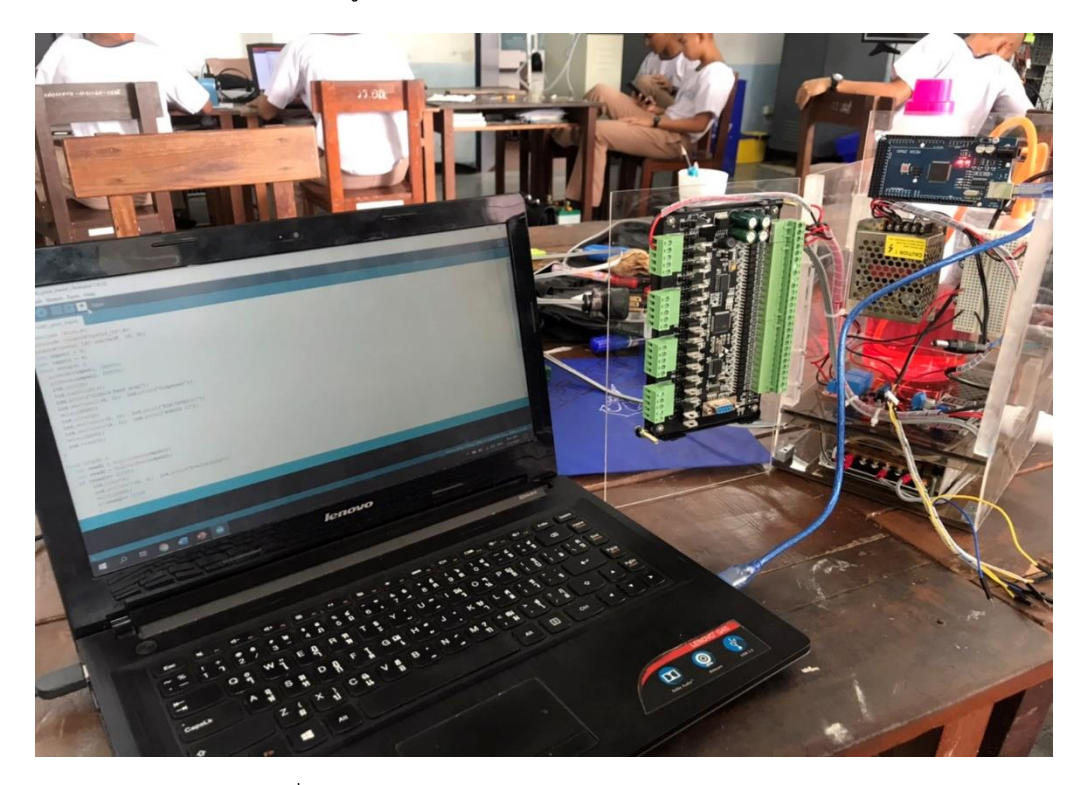

รูปที่ 3.9 อัพโหลดโปรแกรมลง Arduino Mega2560

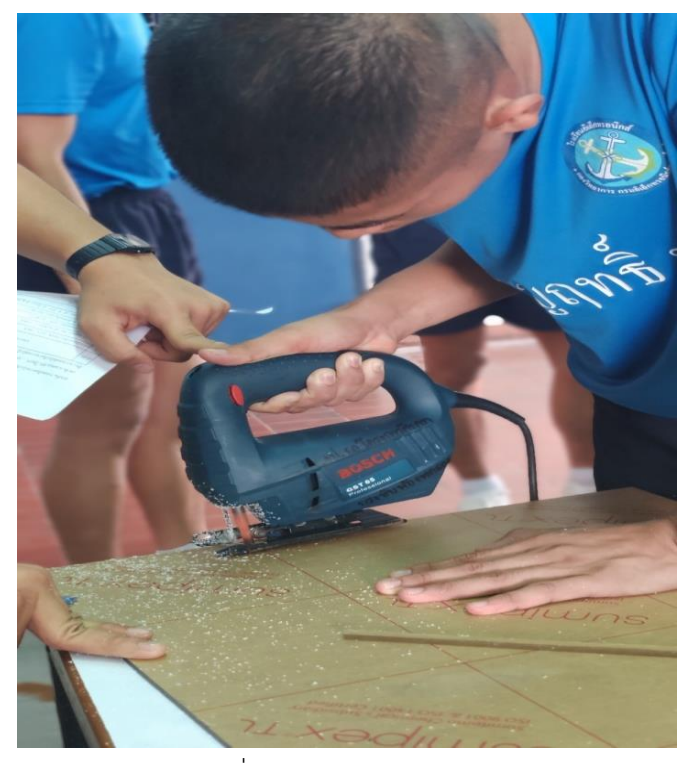

รูปที่ 3.10 ตัดแผ่นอะคริลิค

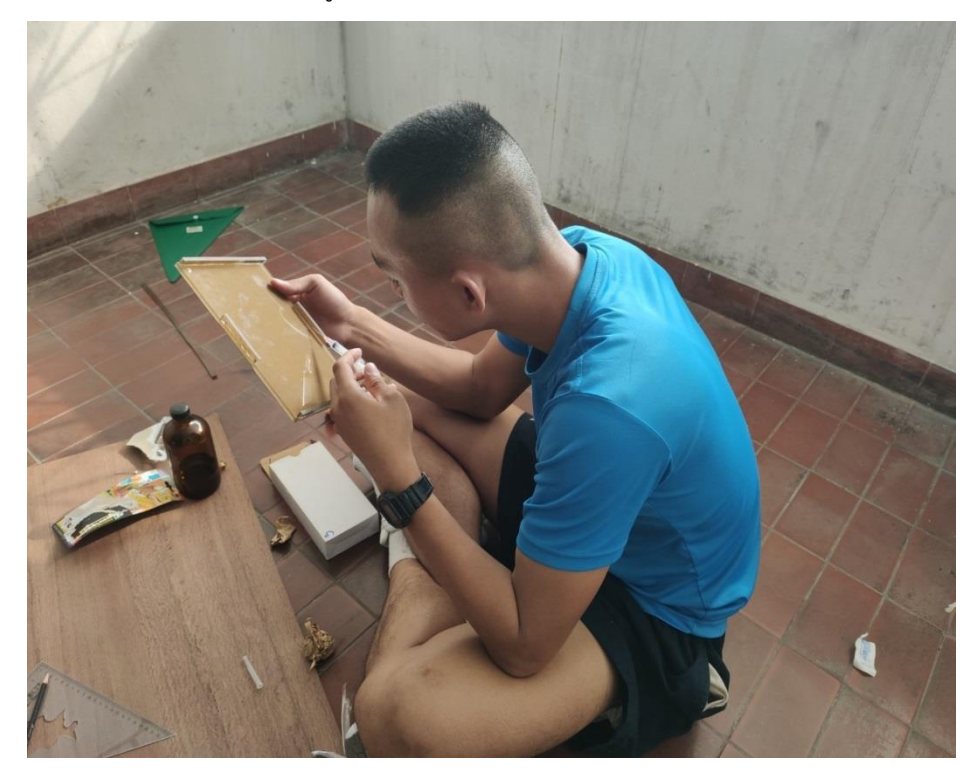

รูปที่ 3.11 เชื่อมแผ่นอะคริลิคกับที่ยึด

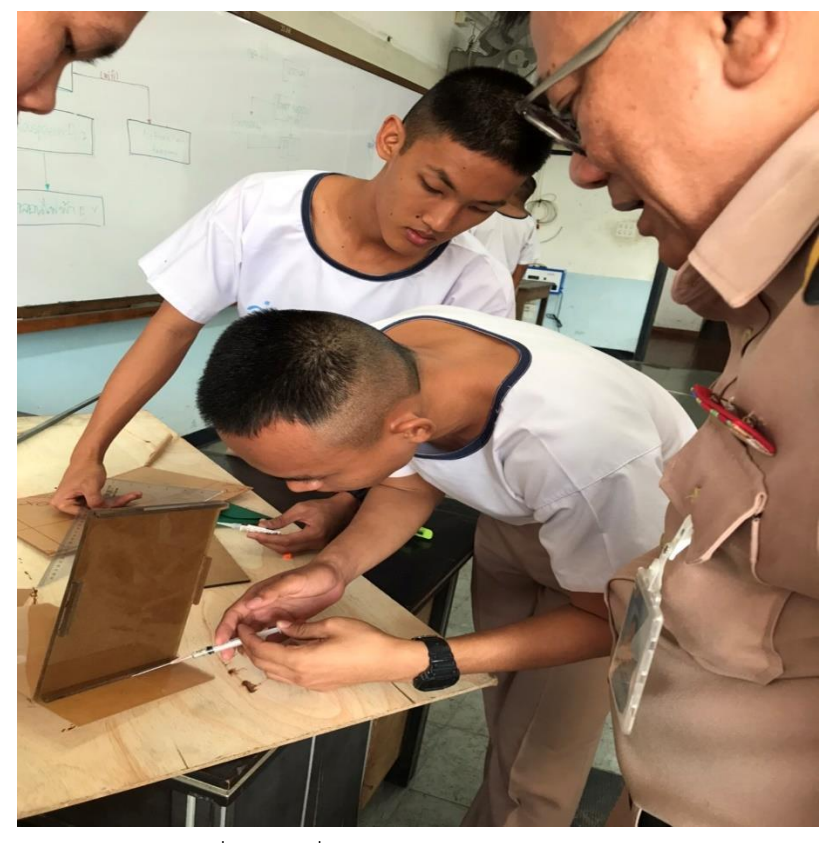

รูปที่ 3.12 เชื่อมแผ่นอะคริลิคเข้าด้วยกัน

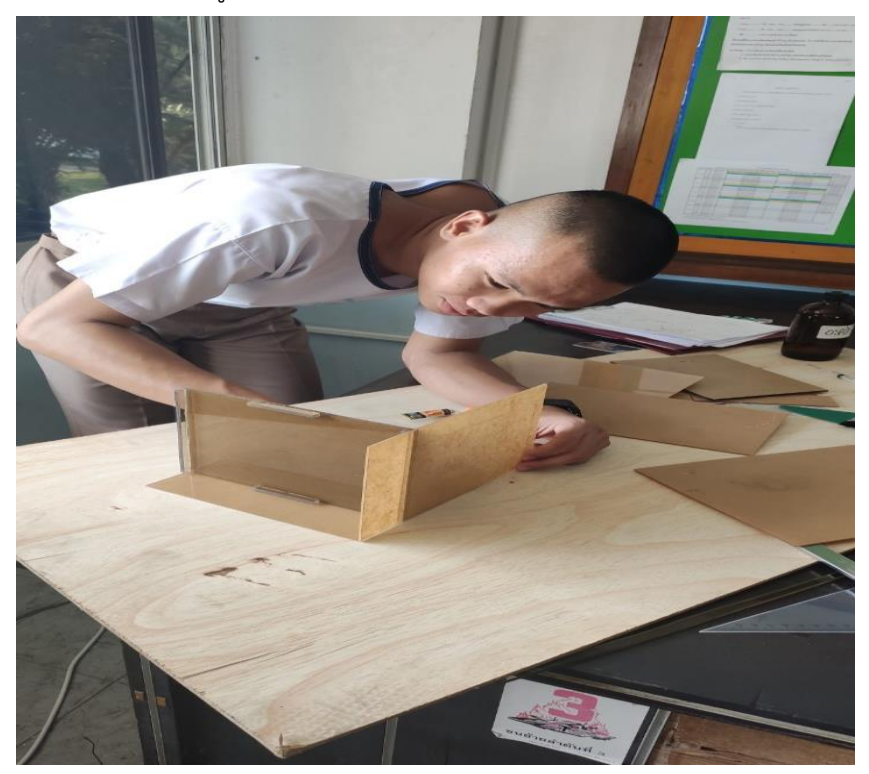

รูปที่ 3.13 ประกอบโครงสร้าง

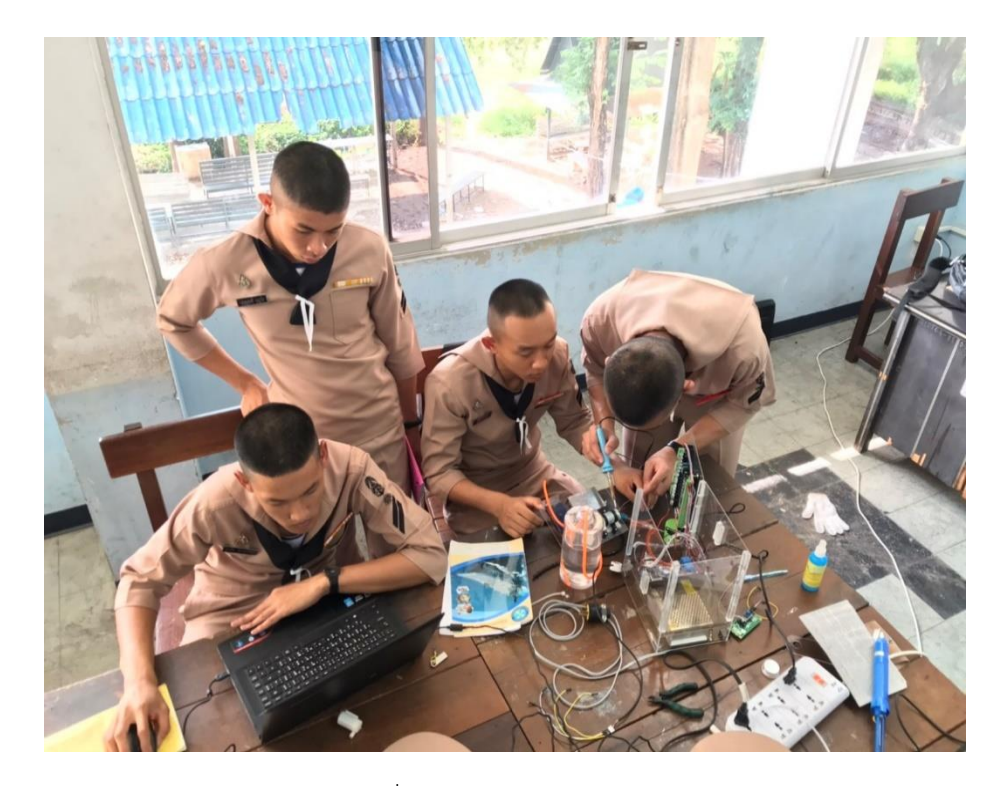

รูปที่ 3.14 ประกอบมอเตอร์

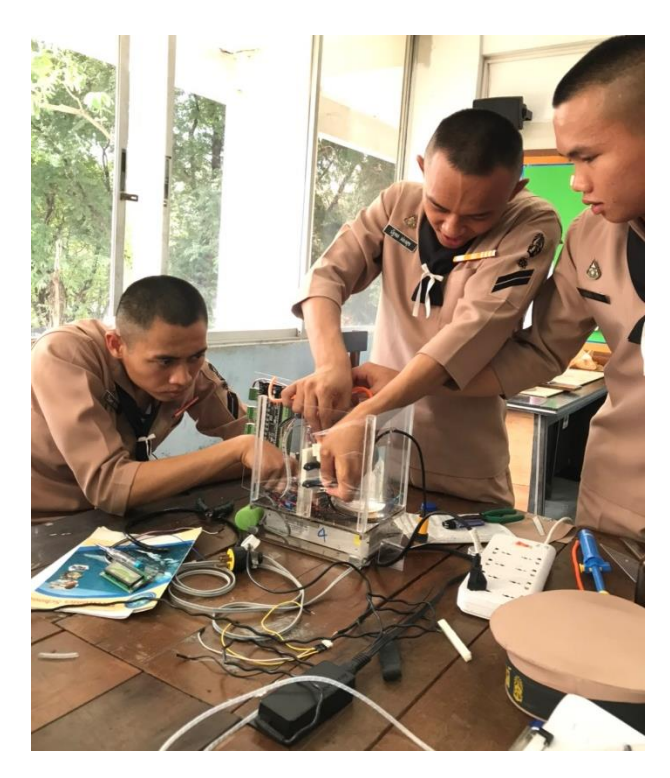

รูปที่ 3.15 ประกอบอุปกรณ์

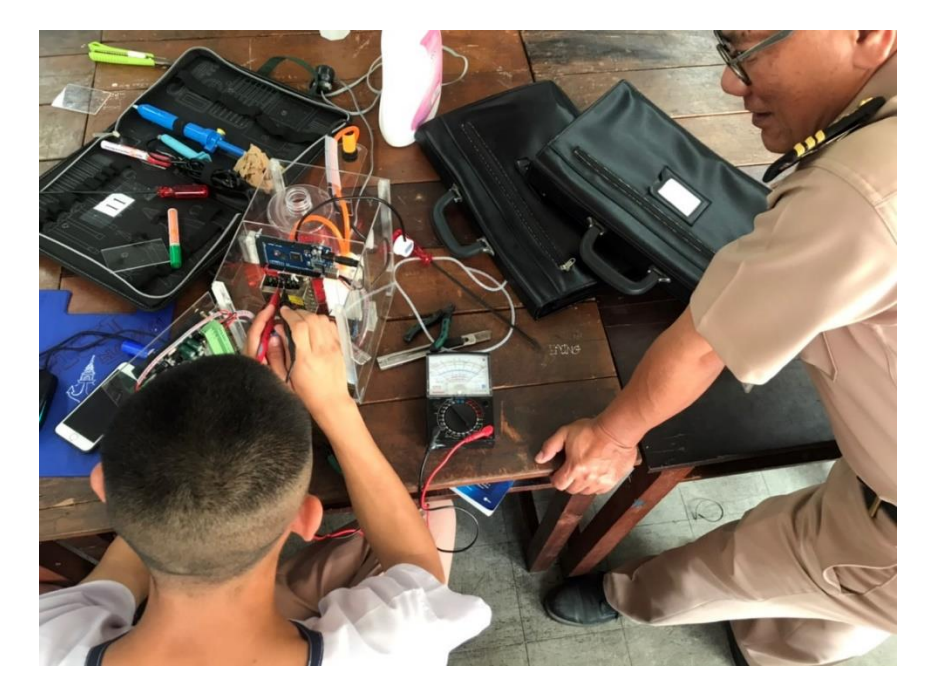

รูปที่ 3.16 ตรวจสอบวงจร

**3.4.5 ทดลองอุปกรณ์**

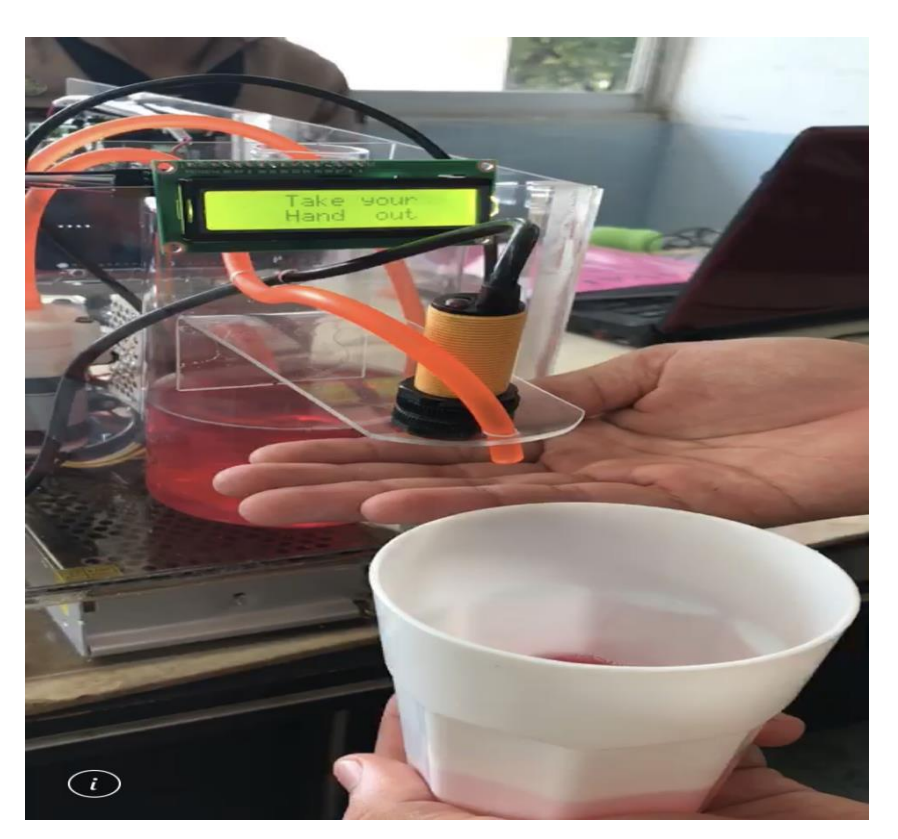

รูปที่ 3.17 ทดลองโปรแกรม

#### **3.5 หลักการทำงานของอุปกรณ์**

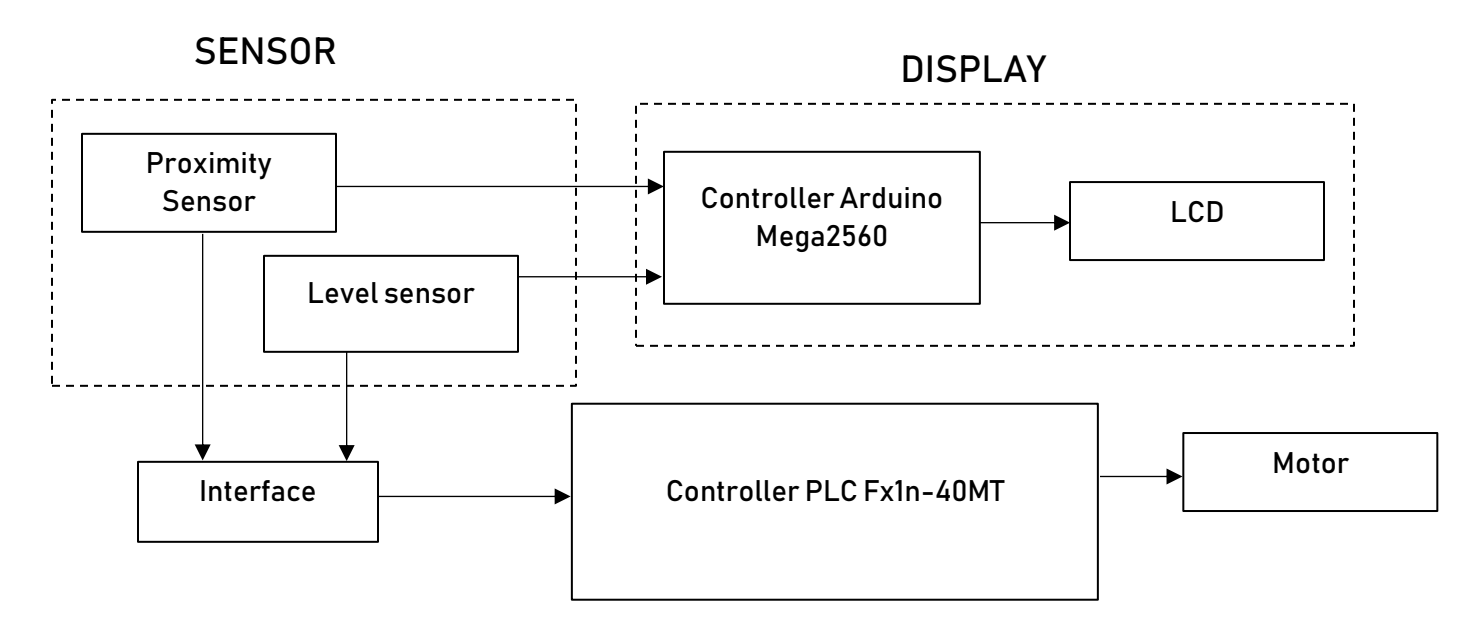

รูปที่ 3.5.1 ผังการทำงานของเครื่องจ่ายของเหลวอัตโนมัติ

จะแบ่งการทำงานเป็น 3 ส่วนได้แก่ input process และ output การทำงานของอุปกรณ์นั้นจะมี input ด้วยกัน 2 ตัวได้แก่ proximity sensor และ level sensor ในส่วน input นั้นจะส่งออกไปสองทาง ทางแรกจะ ส่งไปทาง Arduino mega 2560 เพื่อประมวลผลแล้วนั้นไปแสดงออกที่จอ LCD ทางที่สองนั้นเซ็นเซอร์จะส่ง สัญญาณไปยังวงจร interface เพื่อส่งค่า 1 หรือ 0 ไปยัง PLC จากนั้น PLC จะนำค่าที่ได้ไปควบคุบในส่วนของ motor

### **บทที่ 4**

#### **ผลการทดลอง**

### **4.1 ระยะที่สามารถตรวจจับ**

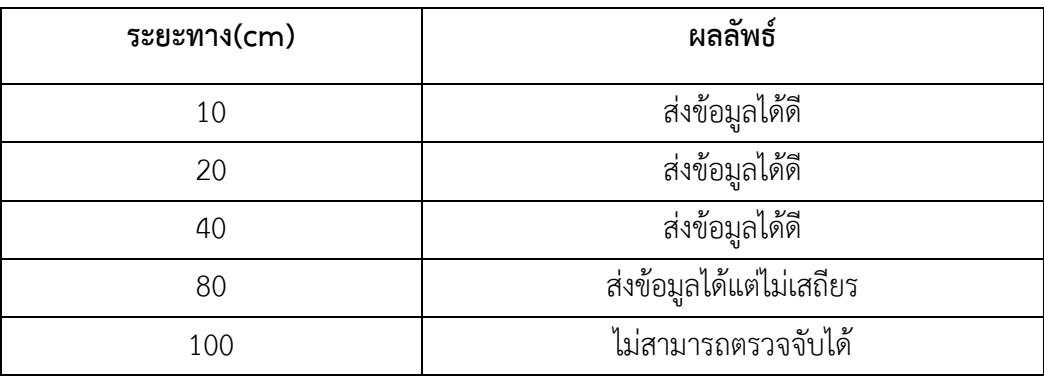

### **4.2 ปริมาณการไหลต่อวินาที**

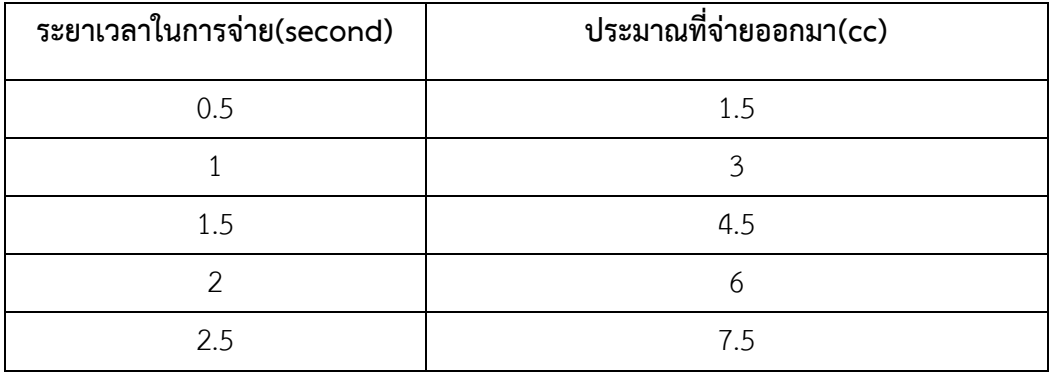

### **4.3 การทดสอบของเหลวแต่ละชนิด**

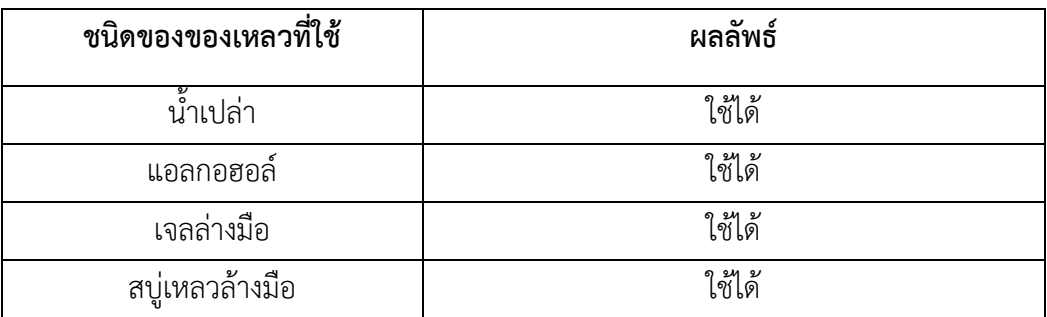

### **บทที่ 5**

### **สรุปปัญหาและข้อเสนอแนะ**

เครื่องจ่ายของเหลวอัตโนมัติ เหมาะที่จะนำมาติดตั้งและใช้งานภายในโรงเรียนอิเล็กทรอนิกส์ กอง วิทยาการ กรมอิเล็กทรอนิกส์ทหารเรือ เพื่อการล้างมือที่ไร้การสัมผัส ทั้งนี้โครงงานสำริดผลได้จากการทำงานเป็น หมู่คณะ ตลอดจนการร่วมกันคิดแก้ไขปัญหาข้อบกพร่องและพัฒนาต่อยอดจนสำเร็จ

#### **ข้อเสนอแนะ**

ต้องการให้เครื่องจ่ายของเหลวอัตโนมัติมีขนาดเล็ก สะดวกในการติดตั้งเคลื่อนที่ ง่ายต่อการซ่อมบำรุง และ มีการแจ้งเตือนระดับของเหลวผ่านไลน์

**ภาคผนวก**

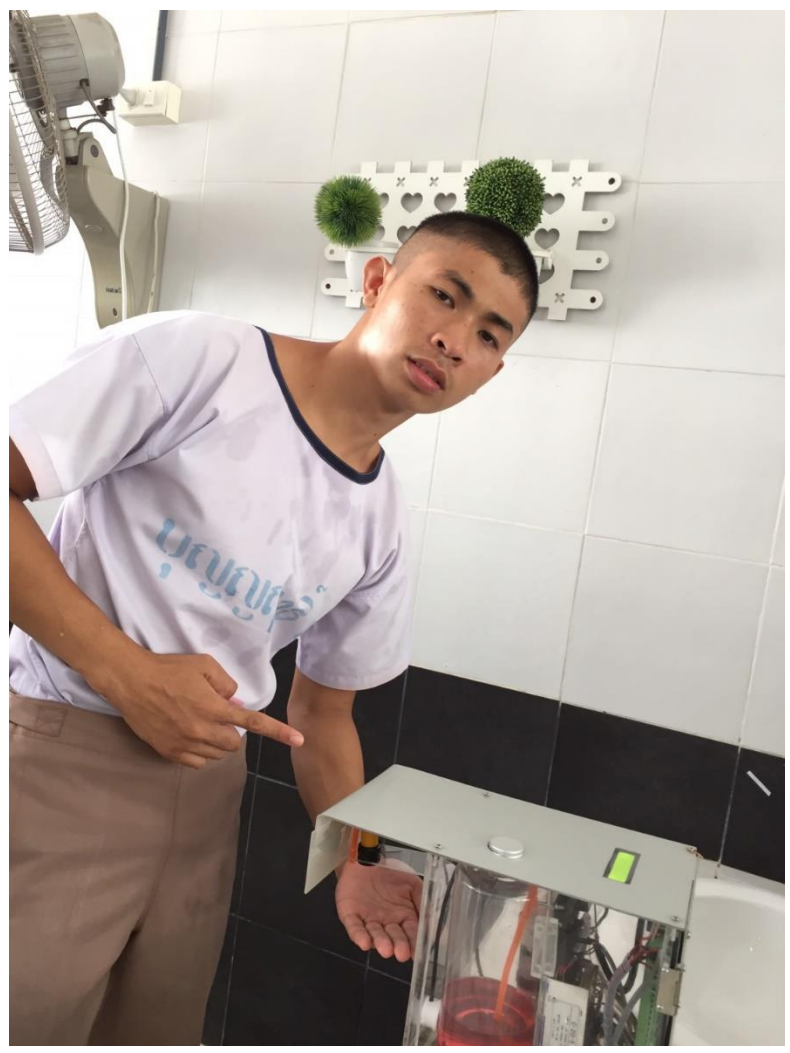

รูปที่ 1 การนำเครื่องจ่ายของเหลวอัตโนมัติไปใช้ในโรงเรียน

### **ข้อบกพร่องที่ครูปรึกษาแนะนำให้แก้ไข**

- การใข้มอเตอร์แบบใบพัดทำให้ดูดสบู่เหลวไม่ขึ้นเนื่องจากสบู่เหลวมีความหนืดสูง การแก้ปัญหาของกลุ่มเราคือ เปลี่ยนไปใช้มอเตอร์แบบ ไดอะแฟรม

- การจ่ายสบู่เหลวในเวลาที่นานจึงทำให้สบู่เหลวไหลออกมาเกินความจำเป็น การแก้ปัญหาของกลุ่มเราคือ ปรับระยะเวลาในการจ่ายลดลง

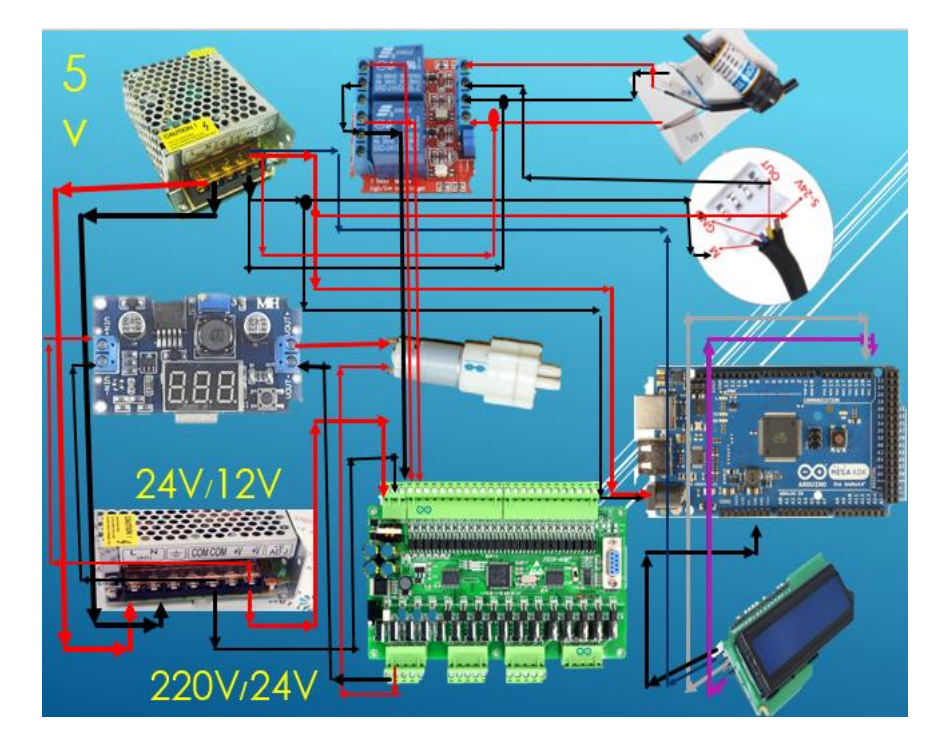

### รูปที่ 2 การต่อวงจรชิ้นงาน

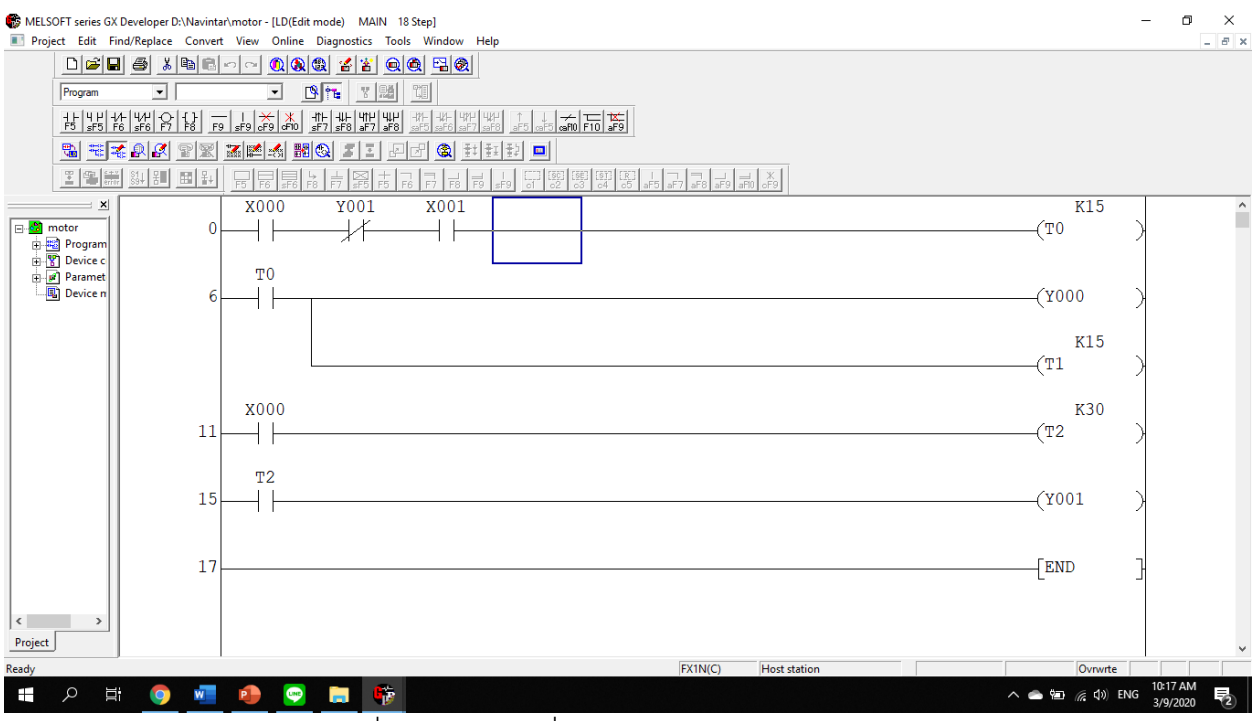

รูปที่ 3 โปรแกรมที่ใช้เขียนใน GX developer

```
#include <Wire.h>
#include <LiquidCrystal_I2C.h>
LiquidCrystal_I2C lcd(0x3F, 16, 2);
int input1 = 3;
int input2 = 4;
void setup() {
  pinMode(input1, INPUT);
  pinMode(input2, INPUT);
  lcd.init();
  lcd.backlight();
  lcd.print("Automatic Liquid"); 
  lcd.setCursor(4, 1); lcd.print("Dispenser");
  delay(3000); 
  lcd.clear(); 
  lcd.setCursor(2, 0); lcd.print("ELECTRONIC61");
  lcd.setCursor(4, 1); lcd.print("#GROUP 11");
  delay(3000); 
  lcd.clear(); 
}
void loop() {
  int read1 = digitalRead(input1);
  int read2 = digitalRead(input2);
```

```
 if (read1== HIGH){
```

```
 lcd.clear();
```

```
 lcd.setCursor(2, 0); lcd.print("Availability");
```

```
 delay(1000);
```

```
 if(read2== HIGH)
```
 **{**

 **}}**

```
 lcd.clear();
     lcd.setCursor(1, 0); lcd.print("Hold your hand");
     lcd.setCursor(4,1); lcd.print("1 second");
     delay(1000);
     lcd.clear();
     lcd.setCursor(4,0); lcd.print("Take your");
     lcd.setCursor(4,1); lcd.print("Hand out");
     delay(5000);
   }
   }
 if (read1==LOW){
 lcd.clear();
 lcd.setCursor(2, 0); lcd.print("NOT available");
 delay(1000);
```
#### **บรรณานุกรม**

**เซ็นเซอร์ตรวจจับระดับน้ำ** <https://www.arduinoall.com/>

**E2F-R2NK Proximity sensor** <https://www.myarduino.net/>

**จอ lcd** <https://www.ioxhop.com/>

Arduino mega2560 <https://www.myarduino.net/>

dc-to-dc step down details and the step down <https://www.arduinoshop99.com/>

Relay 2 channel **Relay 2 channel <http://www.arduino.codemobiles.com/>**